## <span id="page-0-0"></span>VYSOKÉ UČENÍ TECHNICKÉ V BRNĚ BRNO UNIVERSITY OF TECHNOLOGY

FAKULTA ELEKTROTECHNIKY A KOMUNIKAČNÍCH TECHNOLOGIÍ ÚSTAV TELEKOMUNIKACÍ

FACULTY OF ELECTRICAL ENGINEERING AND COMMUNICATION DEPARTMENT OF TELECOMMUNICATIONS

ALGORITMY VE SPRÁVĚ BAREV

DIPLOMOVÁ PRÁCA MASTER'S THESIS

AUTHOR

AUTOR PRÁCE Bc. JÚLIUS STECÍK

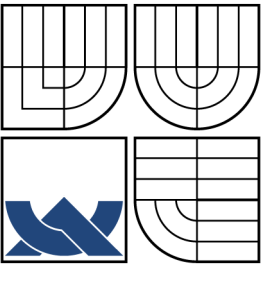

## VYSOKÉ UČENÍ TECHNICKÉ V BRNĚ BRNO UNIVERSITY OF TECHNOLOGY

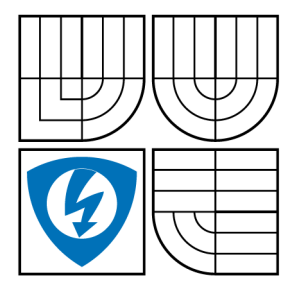

FAKULTA ELEKTROTECHNIKY A KOMUNIKAČNÍCH TECHNOLOGIÍ ÚSTAV TELEKOMUNIKACÍ

FACULTY OF ELECTRICAL ENGINEERING AND COMMUNICATION DEPARTMENT OF TELECOMMUNICATIONS

## ALGORITMY VE SPRÁVĚ BAREV ALGORITHMS IN COLOR MANAGEMENT

DIPLOMOVÁ PRÁCA MASTER'S THESIS

AUTHOR

AUTOR PRÁCE Bc. JÚLIUS STECÍK

**SUPERVISOR** 

VEDÚCI PRÁCE Mgr. PAVEL RAJMIC, Ph.D.

BRNO 2013

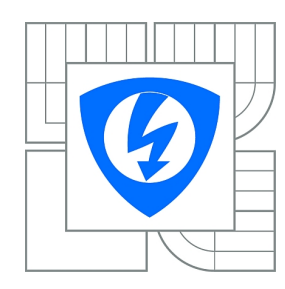

**VYSOKÉ UČENÍ TECHNICKÉ V BRNĚ**

**Fakulta elektrotechniky a komunikačních technologií**

**Ústav telekomunikací**

# **Diplomová práce**

magisterský navazující studijní obor **Telekomunikační a informační technika**

*Student:* Bc. Július Stecík *ID:* 115277 *Ročník:* 2 *Akademický rok:* 2012/2013

#### **NÁZEV TÉMATU:**

#### **Algoritmy ve správě barev**

#### **POKYNY PRO VYPRACOVÁNÍ:**

Správa barev je soubor metod, jak zajistit co nejvěrnější barevnou shodu na více zařízeních. Nastudujte princip lidského vidění, způsoby měření barev a vzájemných přepočtů mezi barevnými prostory/modely. Ve spolupráci se školitelem navrhněte a implementujte applety, které budou nejdůležitější fakta interaktivně demonstrovat.

#### **DOPORUČENÁ LITERATURA:**

[1] Jiří Žára, Bedřich Beneš, Jiří Sochor, Petr Felkel, Moderní počítačová grafika, druhé vydání, Computer Press, 2005, ISBN 80-251-0454-0

[2] R. C. Gonzales, R. E. Woods, Digital Image Processing, Third Edition, Prentice Hall, 2008

[3] G. Wyszecki, W. S. Stiles, Color Science: Concepts and Methods, Quantitative Data and Formulae. Wiley-Interscience; 2 edition, 2000.

*Termín zadání:* 11.2.2013 *Termín odevzdání:* 29.5.2013

*Vedoucí práce:* Mgr. Pavel Rajmic, Ph.D. *Konzultanti diplomové práce:*

**prof. Ing. Kamil Vrba, CSc.**

*Předseda oborové rady*

#### **UPOZORNĚNÍ:**

Autor diplomové práce nesmí při vytváření diplomové práce porušit autorská práva třetích osob, zejména nesmí zasahovat nedovoleným způsobem do cizích autorských práv osobnostních a musí si být plně vědom následků porušení ustanovení § 11 a následujících autorského zákona č. 121/2000 Sb., včetně možných trestněprávních důsledků vyplývajících z ustanovení části druhé, hlavy VI. díl 4 Trestního zákoníku č.40/2009 Sb.

### **ABSTRAKT**

Práca stručne pojednáva o problematike farebného vnemu a javoch s ním spojených. Ďalej popisuje farebné modely a ich matematické definície používané správou farieb. Stručne analyzuje dôležité prvky ICC profilu. V druhej časti boli navrhnuté a naprogramované dve java applikácie. Prvá vyhodnocuje viditelné spektrum a graficky predvedie postup pre získanie trojzložkovej informácie z tohoto spektra. Druhá aplikácia analyzuje ICC profil a získa farebný gamut zariadenia ktoré profil popisuje.

## **KĽÚČOVÉ SLOVÁ**

Farba, farebný vnem, CIE, farebný model, prepočet, spektrálna výkonová charakteristika, JAVA applet, správa farieb, ICC profil, gamut

### **ABSTRACT**

Thesis briefly discusses the issues of color perception and effects associated with it. Further describes color model and its mathematical definition, which are used by color management. Briefly analyzes important elements of ICC profile. In second part two java applications were designed and programmed. First one evaluates visible spectrum and graphically demonstrate procedure for obtaining trichromacy information from this spectrum. Second application analyzes ICC profile and derives gamut of described device.

### **KEYWORDS**

Color, color perception, CIE, color model, conversion, power spectral distribution, JAVA applet, color management, ICC profile, gamut

STECÍK, Július Algoritmy ve správě barev: diplomová práca. Brno: Vysoké učení technické v Brně, Fakulta elektrotechniky a komunikačních technologií, Ústav telekomunikací, 2013. 58 s. Vedúci práce bol Mgr. Pavel Rajmic, Ph.D.

## PREHLÁSENIE

Prehlasujem, že som svoju diplomovoú prácu na tému "Algoritmy ve správě barev" vypracoval samostatne pod vedením vedúceho diplomovej práce, využitím odbornej literatúry a ďalších informačných zdrojov, ktoré sú všetky citované v práci a uvedené v zozname literatúry na konci práce.

Ako autor uvedenej diplomovej práce ďalej prehlasujem, že v súvislosti s vytvorením tejto diplomovej práce som neporušil autorské práva tretích osôb, najmä som nezasiahol nedovoleným spôsobom do cudzích autorských práv osobnostných a/nebo majetkových a som si plne vedomý následkov porušenia ustanovenia  $\S 11$  a nasledujúcich autorského zákona č. 121/2000 Sb., o právu autorském, o právoch súvisejúcich s právom autorským a o zmeně niektorých zákonov (autorský zákon), vo znení neskorších predpisov, vrátane možných trestnoprávnych dôsledkov vyplývajúcich z ustanovenia časti druhé, hlavy VI. diel 4 Trestného zákoníka č. 40/2009 Sb.

Brno . . . . . . . . . . . . . . . . . . . . . . . . . . . . . . . . . . . . . . . . . . . . . . . . .

(podpis autora)

## POĎAKOVANIE

Rád by som poďakoval vedúcemu diplomovej práce pánovi Mgr. Pavlovi Rajmicovi, Ph.D. za odborné vedenie, konzultácie, trpezlivosť a podnetné návrhy k práci.

Brno . . . . . . . . . . . . . . . . . . . . . . . . . . . . . . . . . . . . . . . . . . . . . . . . . (podpis autora)

## **OBSAH**

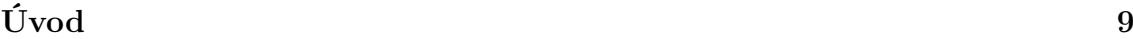

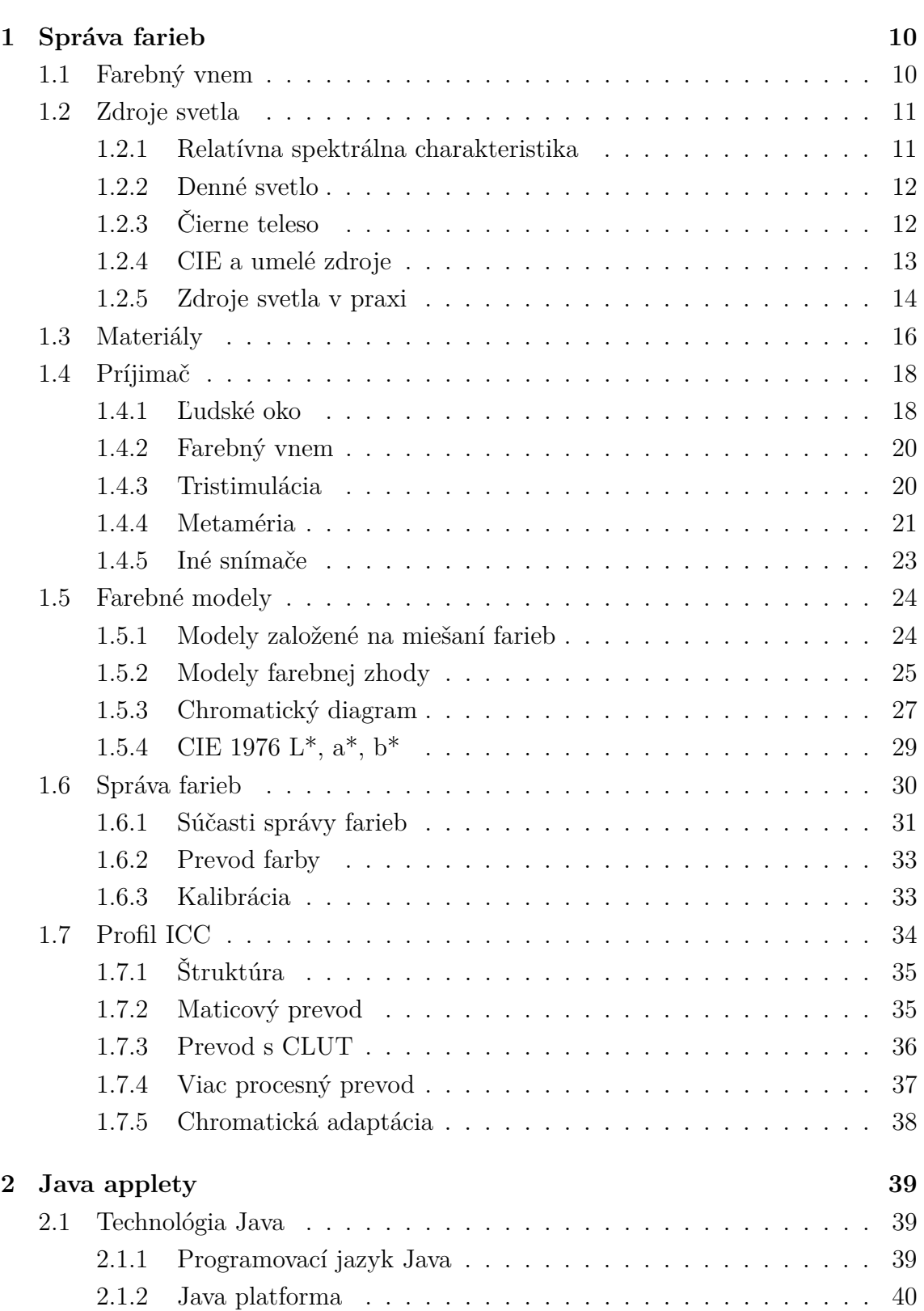

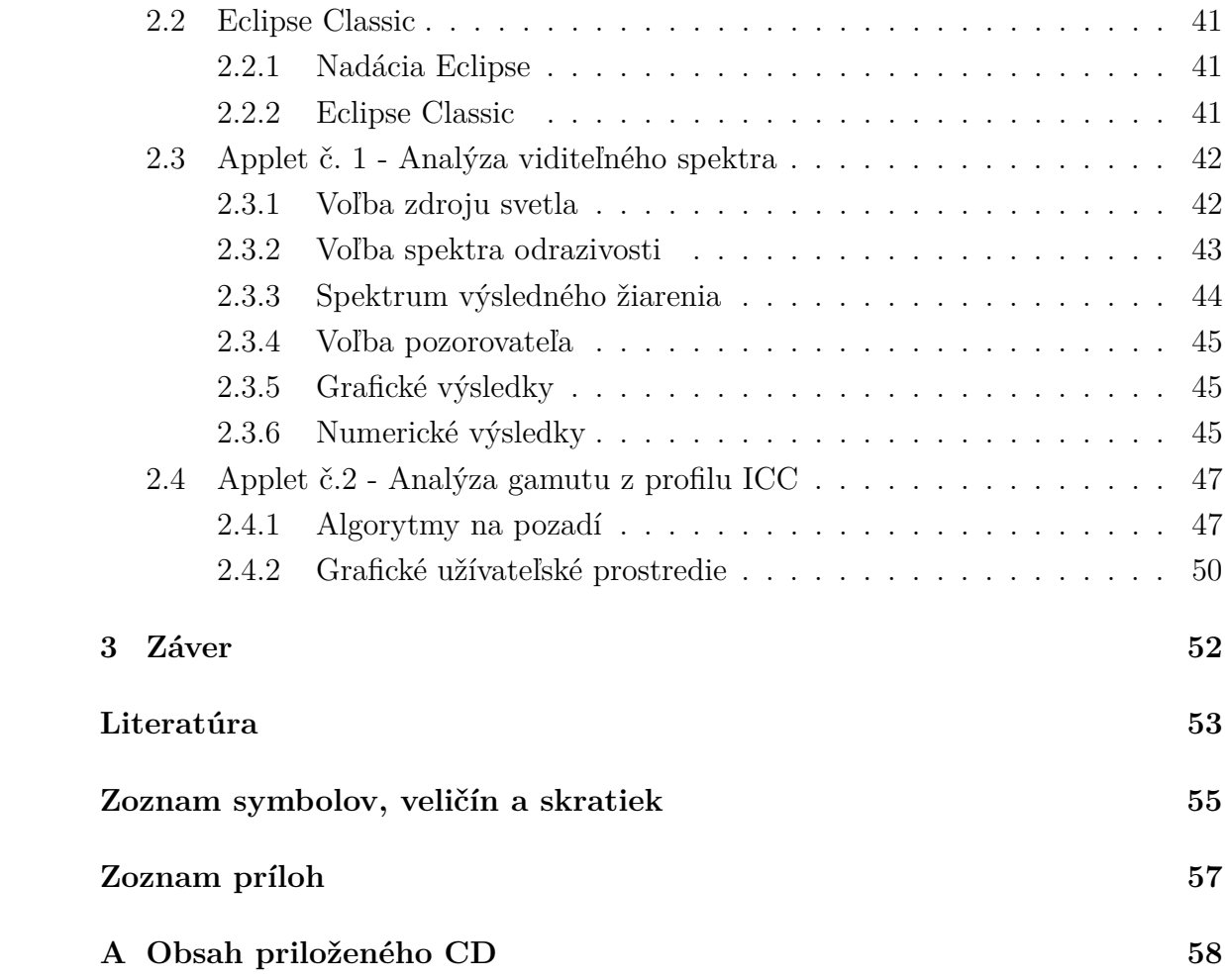

# **ZOZNAM OBRÁZKOV**

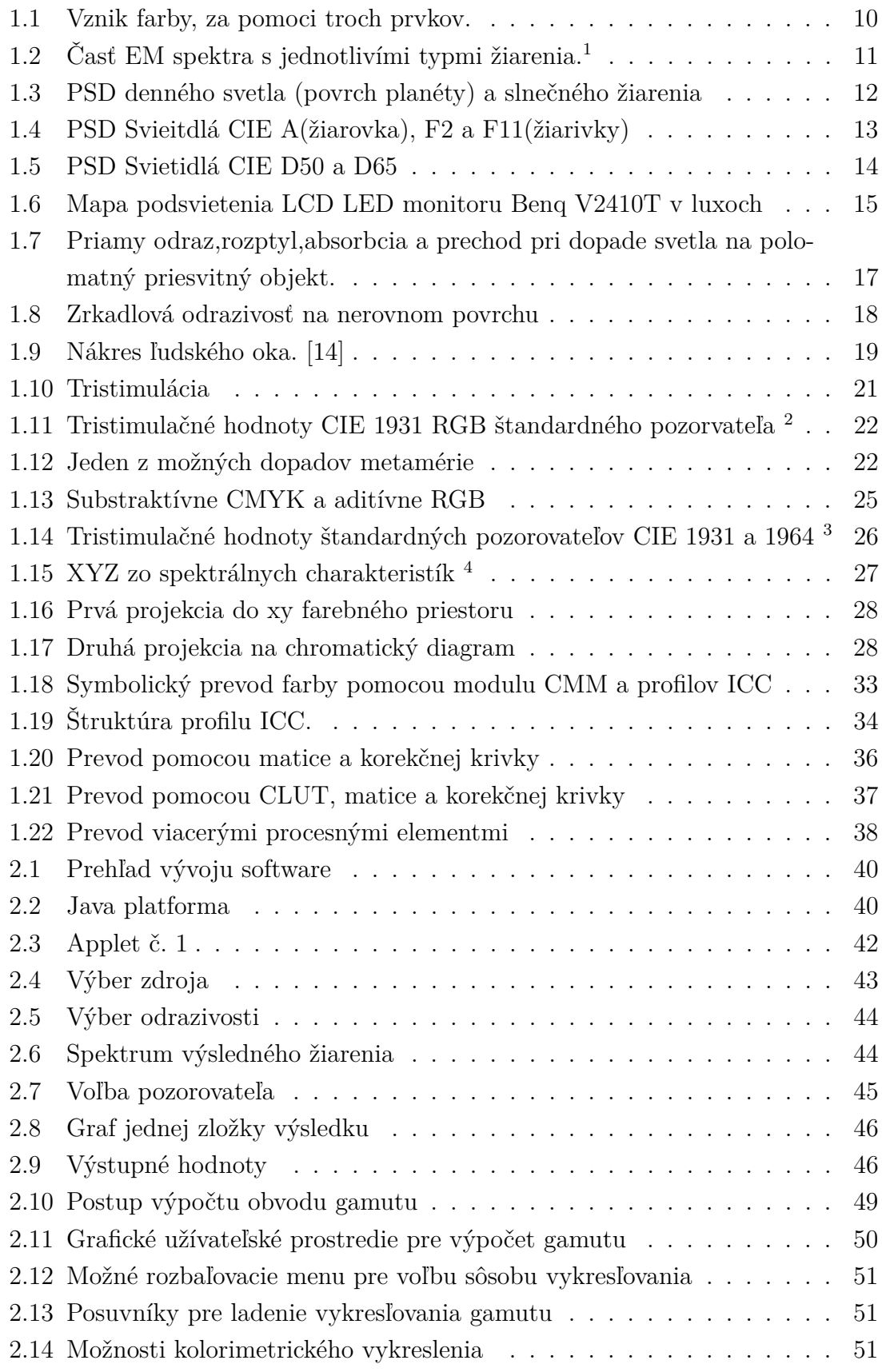

## **ÚVOD**

<span id="page-9-0"></span>Všade kde sa dnes pracuje s digitálnou podobou obrazu, či už len vo forme obrazu na monitore alebo vo forme fotografii nasnímanej fotoaparátom, sa vyskytuje potreba správy farieb. Správa farieb sa pri tom pre bežného užívateľa môže zdať neviditeľná, a naopak pre profesionálneho grafika, ktorý musí zabezpečiť odpovedajúcu kvalitu svojej práce, vyhľadávaná a esenciálna. Táto súčast digitálneho spracovania obrazu sa pri tom "len" snaží zachovať konzistenciu medzi mnohými farebnými svetmi najrôznejších zariadení ktoré spracovávajú obraz. Požiadavka aby farba ktorú užívateľ vidí na monitore zodpovedala tomu čo mu vytlačí jeho tlačiareň, je pri tom tak prirodzená ale zároveň tak komplexná, že dal za vznik systému správy farieb.

Táto práca sa zaoberá spočiatku snahou pochopiť samotnú farbu, tak ako ju vníma človek, oproti tomu ako ju môže vnímať umelo vytvorené zariadenie. Farba má pri tom mnohé aspekty ktoré sú dôležité menej alebo viac. Tieto aspekty pri tom zásadne ovplivňujú vnímanie farby. Správa farieb sa teda snaží rôzne aspekty procesu farebného vnemu pochopiť a korektne implementovať do fungujúceho celku.

Je pri tom jednoduché nájsť príklad kedy nesprávné chovanie správy farieb spôsobí že fotka zobrazujúca krásnu modrú oblohu môže na domácom monitore zrazu nabrať iný odtieň. Ďalej je tu spracovaný prierez používaných farebných modelov a matematické vzťahy s nimi spojené. V ďalšj časti je bližší pohľad na štruktúru ICC profilu.

Praktická časť si dala za cieľ vypracovať výukové aplikácie, ktorými by bolo možné procesy v správe farieb priblížiť. Predvedené sú celkom dve aplikácie, pričom prvá sa zameriava na farebný vnem človeka a jeho matematický model. Druhá aplikácia potom umožňuje náhľad do správy farieb v operačnom systéme užívateľského počítača.

## <span id="page-10-0"></span>**1 SPRÁVA FARIEB**

### <span id="page-10-1"></span>**1.1 Farebný vnem**

Na začiatku celej správy farieb, je farba, pretože o nej to celé je. Preto je dôležité si ju definovať. Farbu možno definovať ako vlastnosť objektu, na ktorý dopadá svetlo a jeho odraz zachytávame naším zrakovým systémom, poprípade iným snímačom. Tieto tri zložky tohoto javu budú podrobnejšie opísané ďalej.

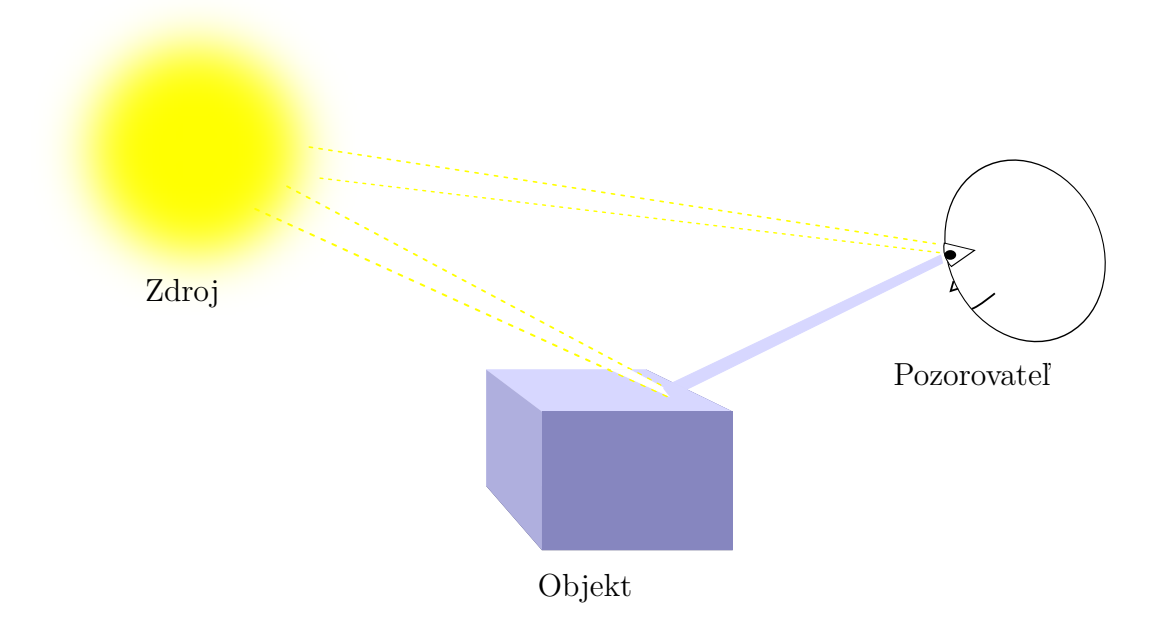

<span id="page-10-2"></span>Obr. 1.1: Vznik farby, za pomoci troch prvkov.

Tiež to môže byť svetlo a jeho farba, priamo dopadajúca do nášho oka. Farba je hlavne ale vnem vznikajúci v našom mozgu potom ako oko zachytí dopadajúce svetlo. To prináša určitú subjektivitu.

Z fyzikálneho hľadiska je farba definovaná ako EM (Elektromagnetické) žiarenie, ktorého vlnová dĺžka sa nachádza v rozsahu vlnových dĺžiek 380 - 720 nm. Tento rozsah ale závisí od samotného pozorovateľa. Zo subjektívneho hľadiska a z mnohých snáh o popísanie farby sa vykryštalizovali tri základné vlastnosti farby pomocou ktorých je možné farbu určiť. Prvým je jas, iným slovom intenzita žiarenia dopadajúceho do ľudského oka. Druhým je odtieň, ten určuje vedúcu farbu, z fyzikálneho hľadiska to bude vlnová dĺžka žiarenia obsahujúca najväčšiu energiu. Tieto dve vlastnosti ale nestačia, pretože existuje modrá a "modrá", aj keď môžu byť tieto dve farby rovnako jasné, stále môže byť jedna do zelena a druhá do fialova a podobne. Parameter ktorý

popisuje pomer vedúcej vlnovej dĺžky (odtieň) voči postranným vlnovým dĺžkam sa volá sýtosť. Takýto systém sa osvedčil a je pre človeka prirodzený. [\[1\]](#page-53-1), [\[5\]](#page-53-2)

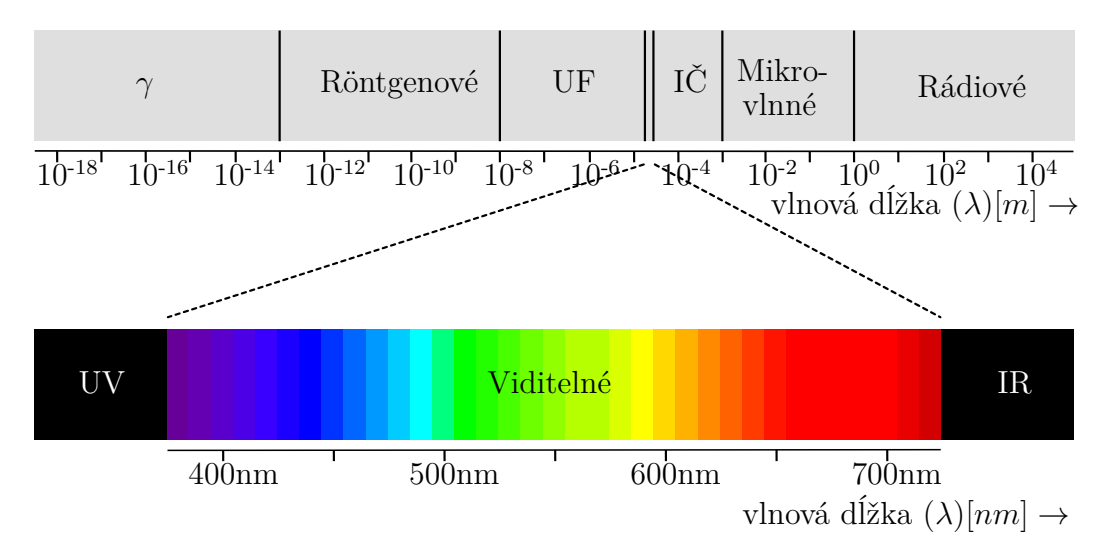

<span id="page-11-2"></span>Obr. 1.2: Časť EM spektra s jednotlivími typmi žiarenia.[1](#page-11-3)

## <span id="page-11-0"></span>**1.2 Zdroje svetla**

Ako bolo ukázané na obrázku [1.1](#page-10-1) pre proces farebného vnemu potrebujeme zdroj svetla. Najznámejším a najčastejším zdrojom svetla je samotné slnko. Avšak je zdrojov svetla podstatne viac. Žiarivky, žiarovky, LED (Svetlo Emitujúca Dióda-Light Emitting Diode) osvetlenie a mnohé iné typy osvetlenia. Pričom každý takýto zdroj svetla má svoju vlastnú charakteristiku vyžarovaného osvetlenia. Svetlo vyžarujúce zo žiaroviek sa hodnotí ako dožlta sfarbené, subjektívnym pocitom zhodnotené ako teplé. Žiarivky sa javia ako "studené", teda ľahko do modra sfarbené. Takéto subjektívne hodnotenie svetla má asi za následok asociácia teplého žlto-červeného ohňa a studeného modro-bieleho ľadu. [\[5\]](#page-53-2)

#### <span id="page-11-1"></span>**1.2.1 Relatívna spektrálna charakteristika**

Ku grafickej reprezentácii charakteristiky farby svetla, či už ako farby samotného zdroja, alebo ako farba už odrazeného svetelného toku, ktorý zmenil svoju farbu s interakciou s určitým objektom, sa používa relatívna spektrálna charakteristika. Táto charakteristika zobrazuje pomer vyžarováneho výkonu na určitej vlnovej dĺžke, voči výkonu vyžarovanom na vlnovej dĺžke 560 nm. Pokým nebude určené inak, v tomto

<span id="page-11-3"></span><sup>1</sup>UV (Ultrafialové-Ultraviolet), IR (Infračervené-Infrared)

dokumente bude teda vždy charakteristika zobrazená na obrázku, vztiahnutá na vlnovú dĺžku 560 nm. Môže sa označovať ako PSD (Power Spectral Distribution-Výkonová Spektrálna Charakterisitka) [\[1\]](#page-53-1)

#### <span id="page-12-0"></span>**1.2.2 Denné svetlo**

Denné svetlo je vlastne slnečné žiarenie, ktorého spektrálna chrakateristika je modifikovaná prechodom cez atmosféru našej planéty. A keďže sa počas dňa vlastnosti atmosféry menia, mení sa aj charakteristika denného svetla. Z praktického hľadiska, je toto dôležité napríklad pri vyvesenom plagáte vo vonkajšom prostredí, kde farby môžu počas dňa naberať iný odtieň. Ďalšiu zmenu prináša aj geografická poloha, ročné obdobie a samozrejme počasie. [\[5\]](#page-53-2)

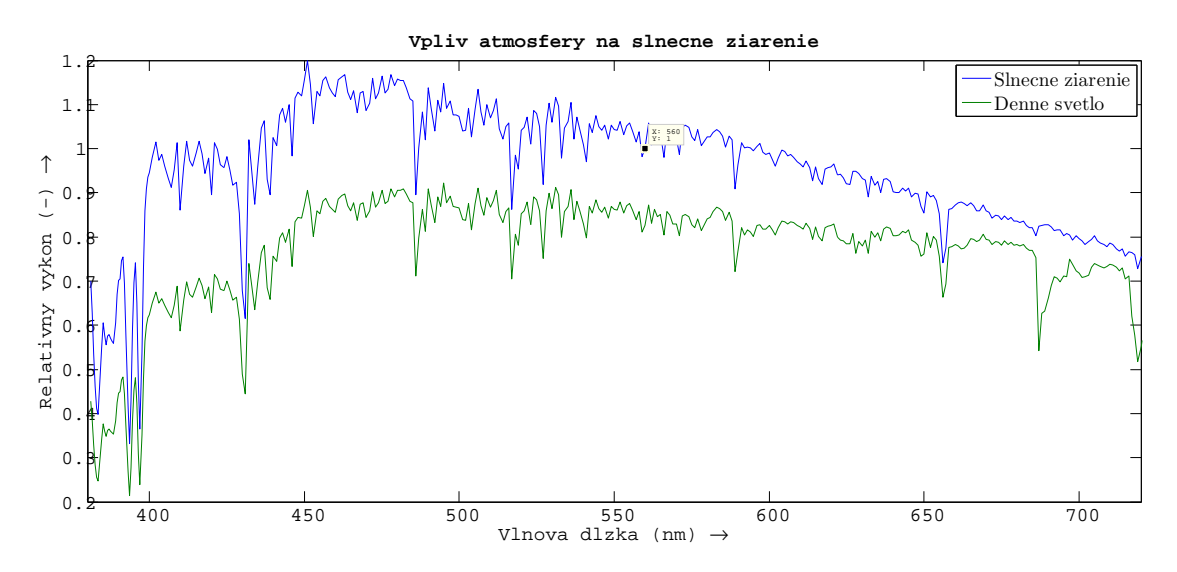

<span id="page-12-2"></span>Obr. 1.3: PSD denného svetla (povrch planéty) a slnečného žiarenia

#### <span id="page-12-1"></span>**1.2.3 Čierne teleso**

Na teplotu farieb existuje aj iný pohľad, a to fyzikálny. Existuje totiž model telesa, ktoré dokáže pohltiť absolútne všetko dopadajúce žiarenie. Tento model sa nazýva: "čierne teleso". Ako sa teplota tohoto telesa zvyšuje, teleso začne vyžarovať EM žiarenie, ktoré sa postupne dostáva až do viditeľného spektra. Kedže čierne teleso pohlcuje ostatné žiarenie, tak žiarenie pochádzajúce z tohoto telesa nie je ovplyvnené inými okolitými zdrojmi svetla. Najznámejším takýmto telesom je slnko. Zdroje svetla teda môžeme popísať odpovedajúcou teplotou čierneho telesa, tá určí približné spektrum. Je nutné si uvedomiť že žiadný reálny zdroj nemá taký spojitý priebeh spektra. Je to spôsobené rôznymi faktormi ako napr. napustený plyn v trubici žiarivky. [\[1\]](#page-53-1), [\[5\]](#page-53-2)

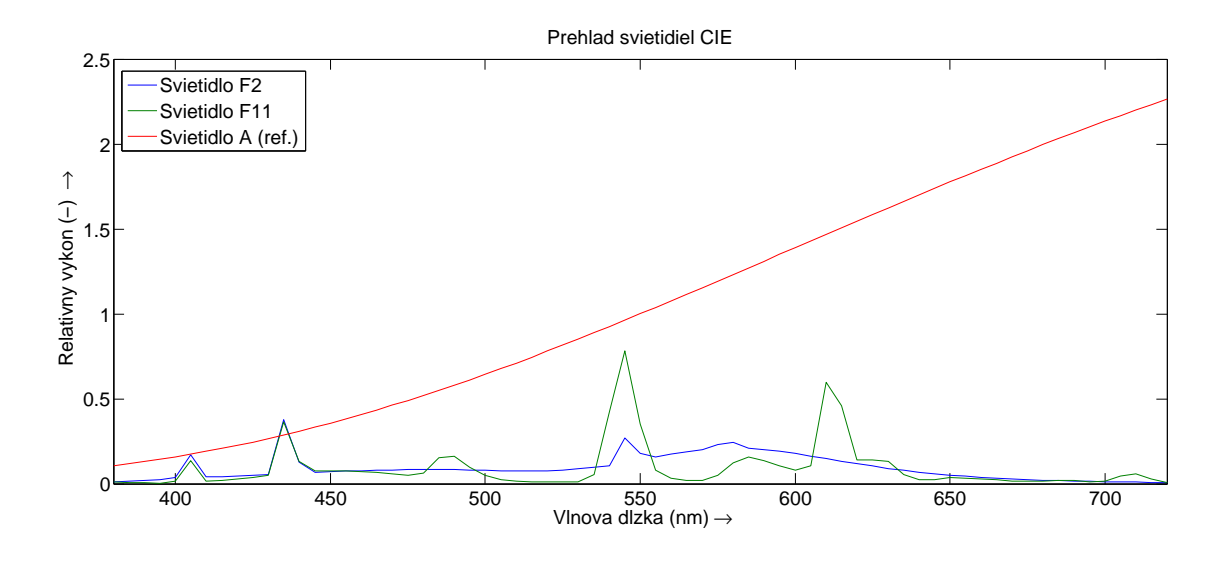

<span id="page-13-1"></span>Obr. 1.4: PSD Svieitdlá CIE A(žiarovka), F2 a F11(žiarivky)

#### <span id="page-13-0"></span>**1.2.4 CIE a umelé zdroje**

Rozsiahlou problematikou svetelných zdrojov sa zaoberá CIE (Medzinárodná komisia pre osvetlenie-Commission Internationale de l´Eclairage). Táto komisia sa zaoberá napr. štandardizáciou reálnych zdrojov, čím vzniká pojem "štandardný zdroj". Tento zdroj reálne existuje a je k nemu odpovedajúci teoretický model. Napríklad wolframová žiarovka je vedená ako zdroj A, s teplotou čierneho telesa približne 2856 K viz [1.2.3.](#page-12-1) Existujú definície aj pre zdroj B, priame denné svetlo, a zdroj C, reprezentujúci denné svetlo pri zatiahnutom počasí. Tieto dva zdroje ale už komisia nepoužíva, a zameriava sa na zdroje sére D (viz ďalej).[\[1\]](#page-53-1), [\[5\]](#page-53-2)

CIE sa ale zaoberá nie len štandardizáciou existujúcich zdrojov svetla, ale aj tvorením modelov svietidiel, aj keď ešte tieto modely neboli nikdy umelo zrealizované. Sem napríklad patria svietidlá kategórie D. Tie sú pre správu farieb v podstate základným kameňom. Táto séria bola definovaná v roku 1964. Hodnoty boli štatisticky získané po mnohých meraniach denného svetla.

Svietidlo je teda teoretický model, ktorý môže ale nemusí byť zrealizovatelný. V momente kedy sa podarí toto svietidlo previesť do fyzickej formy, stane sa štandardným zdrojom.

Séria D je vlastne spektrálna charakteristika ktorá sa pomocou určitého prepočtu, mení podľa zadanej teploty čierneho telesa. Takto sú definované mnohé svietidlá od teploty 4000 K až po 25000 K. Pri čom pre správu farieb sú najzaujímavejšie svietidlá D50 (5003 K) a D65 (6504 K). Pri čom s týchto hodnôt môžeme odvodiť dva závery. Po prvé: číslo za D označuje teplotu čierneho telesa v stovkách Kelvinoch. Za druhé, nie tak úplne presne. Je to totiž spôsobené tým že po roku 1964 boli ešte vykonané určité zmeny v Planckovom zákone, konkrétne v jednej konštante. A teda to čo v roku 1964 odpovedalo teplote čierneho telesa, definovaním práve Plankovým vyžarovacím zákonom, dnes už odpovedá mierne iným hodnotám. [\[5\]](#page-53-2)

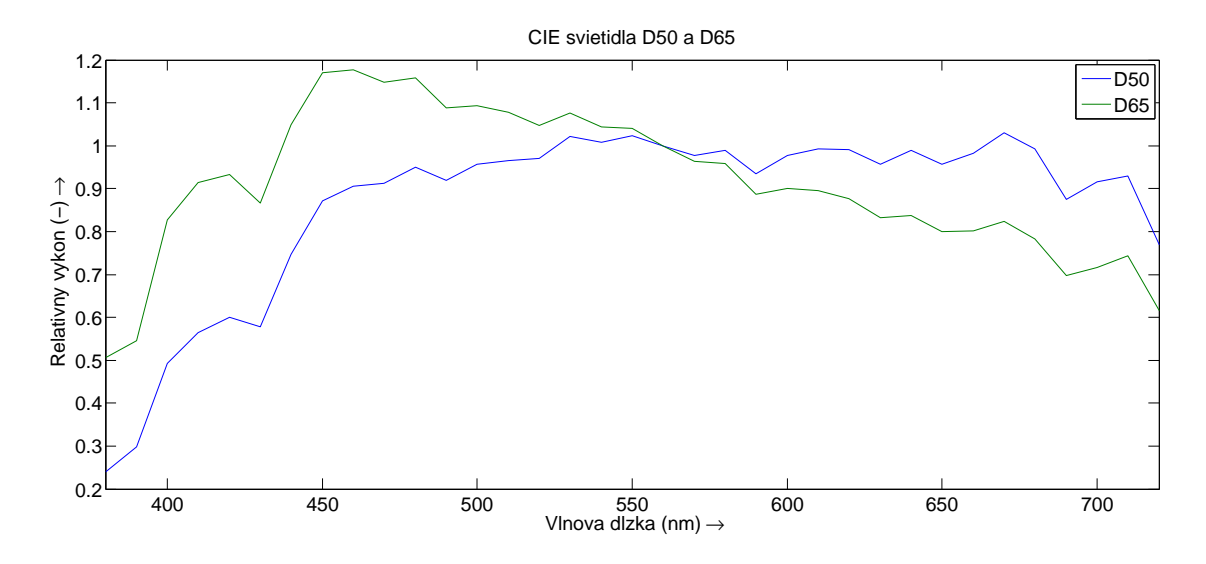

<span id="page-14-1"></span>Obr. 1.5: PSD Svietidlá CIE D50 a D65

Svietidlo D50 sa v minulosti používalo pri správe farieb, ale dnes sa používa model D65. Pri správe farieb sa vždy ráta s referenčnou bielou farbou s teplotou 6500 K. Modely série D sú navzájom závislé a existuje prepočtový vzorec ktorý podľa zadanej hodnoty vypočíta odpovedajúce svietidlo.[\[1\]](#page-53-1)

Ďalšie umelé svietidlá definované CIE sú: svietidlo E a séria F. Svietidlo E je čisto teoretický model, s konštantnou energiou skrz celé viditelné spektrum. Tento model sa používa len pre výpočty. Séria F sa skladá s modelov "fluorescenčných" svietidiel. Sú to väčšinou bežne používané žiarivky, ktoré používajú k svojej funkcii práve jav fluorescencie. Tieto svietidlá sa hlavne vyznačujú lokálnymi maximamy. Tie sú spôsobené tým ako tieto lampy fungujú. Lampy sú plnené plynom ktorý po excitácií elektrickým nábojom začnú emitovať fotóny na určitej vlnovej dĺžke. Takáto vlastnosť teda dá za vznik nevyváženej charakteristike. Bežnou praxou je že sa trubice z vnútornej strany potiahnu vrstvou fosforu, ktorý pohltí žiarenie na vlnovej dĺžke plynu a emituje fotóny na iných vlnových dĺžkach, čím trochu vyváži charakteristiku týchto žiariviek. [\[1\]](#page-53-1)

#### <span id="page-14-0"></span>**1.2.5 Zdroje svetla v praxi**

Zmena svetelného zdroju môže, a takmer zaručene aj spôsobí iný farebný vnem. Niekedy nevýrazný a niekedy sa zdá byť pozorovaná farba ako úplne iná. Svetelným zdrojom ale nie len osvetlenie v miestnosti. Pri práci na počítači sa zapája do reťazca farebného vnemu ešte jeden zásadný zdroj svetla. Týmto prvkom je samotný monitor, kedže on sám je aktívny zobrazovací prvok. Základné delenie monitorov spočíva v dvoch kategóriách. CRT (Katódová Trubica-Cathode Ray Tube) a LCD (Displej z tekutých kryštálov-Liquid Crystal Dysplay). [\[5\]](#page-53-2)

CRT montior funguje veľmi podobne ako žiarivka. Základný princíp spočíva v elektrónovom dele na vzdialenom konci obrazovky, ktoré vystreľuje elektróny na druhý koniec obrazovky, ktorá je pokrytá vrstvou fosforu. Na jeden bod teda pripadá R (Červený-Red), G (Zelený-Green) a B (Modrý-Blue) fosfor. Pre každú farbu je jedno delo, množstvo elektrónov určuje jas a vzájomný pomer medzi delami určuje výslednú farbu. Trojica diel sa postupne presúva po celej mriežke RGB bodov. Z hľadiska správy farieb, je dôležité uvedomiť si analógovú povahu tohoto procesu. Elektrónové delo nám nezaručí konštatntý počet vystrelených elektrónov. S časom tento počet bude navyše klesať. Takisto jednotlivé fosfory postupne strácajú svoju účinnosť. Ďalšia vlastnosť tohoto typu osvetlenia je, že sa potrebuje dostať na svoju prevádzkovú teplotu, čo trvá približne pol hodinu. [\[5\]](#page-53-2)

Druhou spomínanou kategóriou sú LCD monitory. Vo všeobecnosti sa jedná určitý zdroj svetla, ktorý prechádza cez LCD panel. Panel sa skladá z dvoch vrstiev elektród, medzi ktorými je vrstva tekutých kryštálov. Tie sa podľa napätia medzi eletródamy natáčajú a tak umožnujú regulovať svetelný tok prechádzajúci panelom. V prípade farebných LCD panelov, sa pridávajú polarizačné filtry ktoré odfiltrujú svetlo zdroja na RGB zložky. Znova platí že množstvo prepusteného svetla určuje jas a vzájomný pomer troch základných farieb určuje výslednú farbu. LCD panely sa v priebehu času podstatne vylepšili a vznikli nové a lepšie technológie ktoré prinášajú lepšiu reprodukciu farieb, ktorá je pre správu farieb tak esenciálna. [\[5\]](#page-53-2)

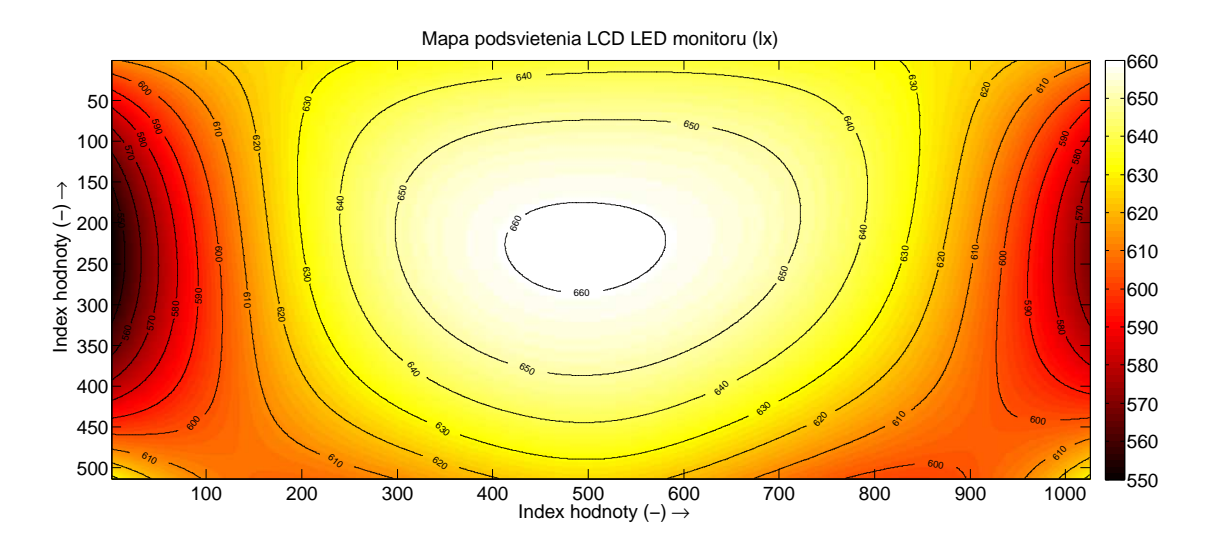

<span id="page-15-0"></span>Obr. 1.6: Mapa podsvietenia LCD LED monitoru Benq V2410T v luxoch

Čo sa týka samotného svetelného zdroja v monitoroch, tak sa proces osvetľovania

zásadne mení. Pri CRT monitore trojica diel "cestuje" po mriežke a osvetľuje bod po bode, z prava do ľava, z hora na dol. Dá sa teda povedať že jas bodu na pozícii mriežky v ľavo hore bude rovnaký ako v pravo dole. V popise LCD monitorov bol použitý pojem "určitý zdroj svetla". Ideálne by bolo použiť zdroj svetla s plochou LCD panelu, a s konštantým svetelným tokom skrz celú plochu. Tento svetelný tok by pre správu farieb mal ideálne odpovedať modelu CIE D65. Toto ale nie je reálne. V praxi sa zo začiatku používaly CCFL (Fluorescentná lampa so studenou katódou-Cold Cathode Fluorescent Lamp), rozmiestnené na vrchu a na spodku panelu, v kombinácií s bielym rozptyľovačom svetla, čo je vlastne spravidla vysoko odrazivá biela fólia umiestnená za panelom. S cenou rástol počet požitých trubíc (špičkové modely monitorov až 14), s čím rástla rovnomernosť podsvietenia. V dnešnej dobe je tento typ podsvietenia postupne nahradzovaný LED podsvietením. Znova sa používa rozptyľovacia fólia a rôzne rozloženia diód. Od dvojice LED líšt na vrchu a na spodku panelu až po rovnomerné pole LED diód za panelom. Nerovnomernosť podsvietenia je pritom znateľná aj laikom. Pri práci s grafikou je pritom rôzny jas na rôznych pozíciách panelu, toho istého farebného vstupu dosť problematická. [\[5\]](#page-53-2)

### <span id="page-16-0"></span>**1.3 Materiály**

V procese farebného vnemu je ďalšou zložkou materiál. Môže sa jednať o médium cez ktoré svetelný tok prechádza, a toto médium nejakým spôsobom modifikuje vlastnosti žiarenia. Napríklad zelené sklo fľašky. Takisto to môže byť aj povrch objektu, ktorý pohltí časť dopadajúceho žiarenia a odrazí modifikovaný svetelný tok a tým zmení jeho farbu. Takýmto povrchom je vlastne čokoľvek čo má inú farbu ako farbu dopadajúceho svetelného toku alebo absolútne čierny objekt, ktorý naopak neodrazí žiadne svetlo. Teda dva ideálne povrchy. Pričom existujú aj materiály ktoré z časti odrážajú svetlo, z časti pohlcujú a z časti svetlo prepúšťajú. Materiál takéhoto charkateru je napríklad sklo v slnečných okuliaroch, kedy svetlo prechádzajúce cez sklo je odfiltrované od zložiek UV žiarenia, ale zároveň mení charakteristiku aj vo viditeľnej časti spektra. Ďalej sa svetlo od tohoto skla aj odráža a na povrchu vidno súvislý odraz. Pomer svetla zrkadlovo odrazeného od dopadajúceho sa nazýva zrkadlová odrazivosť. Časť žiarenia skrz sklo neprejde a nastane rozptyl, ten spôsobí zafarbenie skla, alebo materiál tok "pohltí" a premení na tepelnú energiu (absorpcia) poprípade na iné EM žiarenie (fluorescencia).[\[1\]](#page-53-1)

"Modifikácie svetelného toku" uvedené vyššie pritom môžu znamenať viacero rôznych typov javov vznikajúcich na povrchu alebo aj pod povrchom materiálu. Pri zrkadlovom odraze je uhol odrazu od normály rovnaký ako uhol dopadajúceho svetla ku normále. Podľa Snell-ovho zákona sa ale v závislosti od pomeru rýchlosti svetla

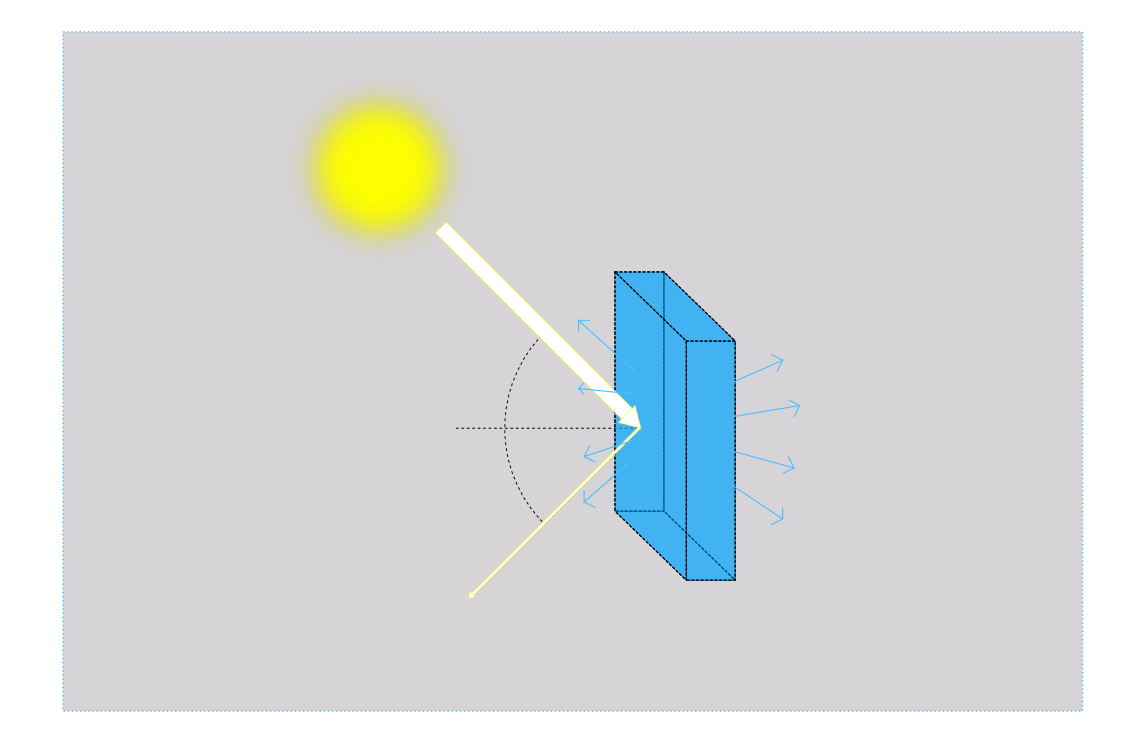

Obr. 1.7: Priamy odraz,rozptyl,absorbcia a prechod pri dopade svetla na polomatný priesvitný objekt.

<span id="page-17-0"></span>prechádzajúceho jednotlivými materiálmi, časť žiarenia ocitne pod rozhraním materiálov. Tento rozdiel rýchlostí sa vyjadruje v pomere ku rýchlosti svetla vo vákuu a označuje sa ako index lomu. Lúče dopadajúceho svetla sa daju považovať za navzájom paralelné, ak sa uvažuje ako zdroj slnko, alebo navzájom posunuté o určitý uhol od zdroja vyžarovania. Táto ich vzájomná pozícia môže byť pri zrkadlovom odraze buďto zachovaná, alebo pozmenená. Zachovaná ostáva keď je povrch dokonale hladký. Avšak ak je povrch nerovnomerný každý lúč vlastne dopadá pod iným uhlom a teda sa aj podľa tohoto odrazí. Odraz sa na takomto povrchu môže zdať ako rozmazaný, ak sa nerovnomerne odráža len časť, alebo nerozoznateľný, ak je povrch príliš drsný. Dobrým príkladom môžu byť obrázky ktoré v závislosti na natočení zobrazujú napríklad rôznu polohu pohybu postavičky. V tomto prípade je ale povrch sdrsnený cieľene a kontrolovane. [\[1\]](#page-53-1), [\[5\]](#page-53-2)

Rozptyl nastáva v prípade že materiál pod rozhraním, sám ešte obsahuje častice s iným indexom lomu. Takto vznikajú nové rozhrania a nové odrazy, ktoré smerujú aj do primárneho prostredia avšak uhly týchto odrazených lúčov smerujú rôznymi smermy. Rozptyl silne závisi ešte aj od veľkosti častíc v materiále a vlnovej dĺžke dopadajúceho žiarenia. Pri čom platí že ak sa vlnová dĺžka rovná veľkosti častice nenastáva žiadny rozptyl a so vzrastajúcim rozdielom, sa zväčšuje množstvo rozptýleného žiarenia. Rozptylová odrazivosť je teda pomer odrazeného rozptýleného svetla oproti dopadajúcemu. [\[1\]](#page-53-1)

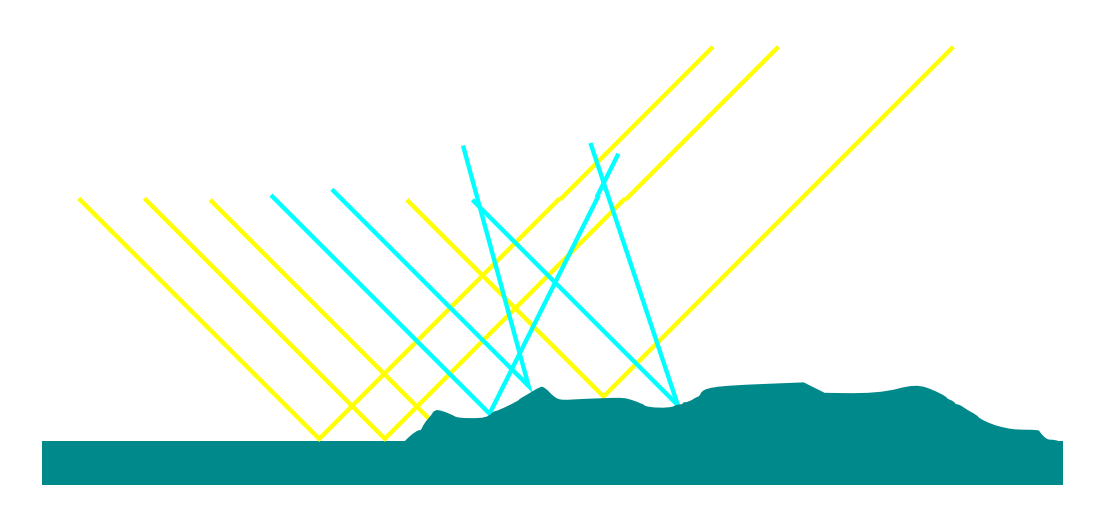

Obr. 1.8: Zrkadlová odrazivosť na nerovnom povrchu

<span id="page-18-2"></span>Fluorescencia je schopnosť objektu zmeniť vlnovú dĺžku žiarenia, z menšej na väčšiu. Ako príklad môžu poslúžiť bežne používané zvýraznovače. Absorbcia môže byť spôsobená aj fluorescenciou, pretože dopadajúce žiarenie môže posunúť do neviditeľnej časti spektra.[\[1\]](#page-53-1)

Pre správu farieb ale biele tričká regujúce na barové UV osvetlenie nie sú až také zaujímavé. Výrobcovia kancelárskeho papieru do tlačiarní, totiž pridávajú do tohoto papieru UV zjasnovače. Tie prenášajú neviditelnú časť (UV) dopadajúceho svetla do viditeľnej modrej časti. Takto materiál ktorý je dožlta sfarbený, použije UV časť spektra, napríklad denného svetla, a dorovná svoju spektrálnu charakteristiku. Pri správe farieb sa pritom jedná skôr o nevýhodu, keďže sa napríklad do odrazenej energie na vlnovej dĺžke 400 nm započítava nielen dopadajúce žiarenie s touto vlnovou dĺžkou, ale aj žiarenie dopadajúce s vyššou frekvenciou. To prináša určitú "nevedomosť" o skutočnej odrazivosti materiálu na danej vlnovej dĺžke. [\[1,](#page-53-1) [5\]](#page-53-2)

### <span id="page-18-0"></span>**1.4 Príjimač**

#### <span id="page-18-1"></span>**1.4.1 Ľudské oko**

Posledným a snáď najkritickejším prvkom v procese vnímania farieb je ľudské oko. To sa v stručnosti, stará o spracovanie dopadajúceho EM žiarenia a generovanie signálov do mozgu, a až v ňom nakoniec pojem "farba" vzniká.

Obraz sa v oku premieta na sietnicu, tá obsahuje dva základné typy svetelných receptorov, tyčinky a čípky. Tie absorbujú časť dopadajúceho svetla a generujú signál do mozgu. Tyčinky detekujú veľmi malé množstvo svetla, jediný fotón dokáže generovať signál z tohoto fotoreceptoru. Nakoľko sú tyčinky len jedného druhu, obraz vnímany výlučne tyčinkamy, je v šedom odtieni, a dokonca sa podstatne zníži

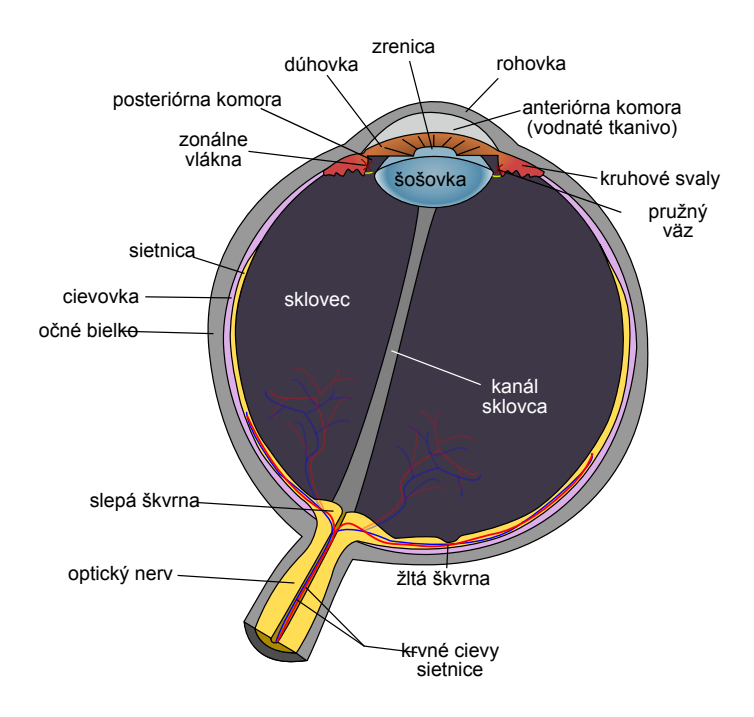

<span id="page-19-0"></span>Obr. 1.9: Nákres ľudského oka. [\[14\]](#page-54-0)

širka viditeľného spektra (približne 400 nm-600 z 380 nm-720 nm). Tyčinky sú teda dôležité v prípadoch kedy je dopadajúce svetlo do oka slabé. Teda napríklad v noci, alebo v málo osvetlenej miestnosti. Avšak keď je svetla dostatok, tyčinky prestávajú plniť svoj účel a zastavia odosielanie signálu do mozgu. Tyčiniek je v jednom oku približne 120 miliónov. Toto číslo je skôr orientačné, merania došli aj ku číslu 60 miliónov. Ako sa množstvo dopadajúceho svetla zvyšuje, excituje sa postupne druhý typ receptorov. [\[8,](#page-53-3) [1\]](#page-53-1)

Teóriu že ľudský zrakový systém rozoznáva farby pomocou troch základných farieb a ich vzájomných kombinácií, priniesol Young a po ňom Helmoltz. Postupný výskum došiel do fázy preukázateľnej existencie svetelných receptorov, ktoré dokážu rozoznávať farby. Čípky sa delia podľa vlnovej dĺžky v ktorej majú najvyššiu senzitivitu, označujú sa S, M a L (angl. short, medium a long). S-čípky majú strednú vlnovú dĺžku 420 nm, tieto čípky patria medzi najcitlivejšie aj ked ich počty sú najmenšie. M-čípky majú strednú vlnovú dĺžku trochu ďalej na hodnote 530 nm. L-typ sú najcitlivejšie na 565 nm, a ich odozva na svetlené impulzy v ich oblasti je najslabšia. Pomer čípkov, celkový počet, ich rozloženie a či samotná existencia sa líši u každého človeka (S:M:L napríklad 4:20:76, alebo 5:44:51). [\[9,](#page-53-4) [1\]](#page-53-1)

Rozloženie čípkov nie je v sietnici rovnomerné. Sietnica okrem iného obsahuje dve dôležité oblasti, prvá je slepý bod. Jedná sa o miesto kde nervové spoje vychádzajú z oka do mozgu. Ako samotný názov napovedá, nenachádzajú sa tu žiadne fotoreceptory, takže obraz premietaný do tohoto bodu v sietnici nemá čím byť zachytený a teda ho ani nie je možné vidieť. Druhou oblasťou je žltá škvrna. Nachádza

sa tu absolútne najvyššia koncentrácia čípkov v celom oku (až 200 000 /mm<sup>2</sup> oproti približne 1500 /mm<sup>2</sup> ). V strede tohoto miesta sa nenachádzaju žiadne tyčinky ktoré by reagovali na malé množstvo svetla, a dokonca sa tu nenachádzajú ani čípky typu S. V tejto malej časti žltej škvrny je teda pozorovateľ modro-slepý. S-čípky majú celkovo malé zastúpenie, takže stále platí že sa tu nachádza najvyššia koncentrácia čípkov, a teda má oko najlepšie rozlíšenie práve v žltej škvrne. Pri priamom pohľade sa obraz práve premieta do tohoto bodu. Tak ako prudko klesá koncentrácia čípkov od stredu žltej škvrny tak klesá aj rozlišovacia schopnosť. [\[1\]](#page-53-1)

#### <span id="page-20-0"></span>**1.4.2 Farebný vnem**

Zistenie že existujú len tri typy receptorov má veľký význam. V prvom rade hovorí že na simulovanie takmer akejkoľvek farby u ľudského pozorovateľa stačí kombinácia troch, dobre zvolených, základných farieb. Teória ktorá zobrazuje ľudské videnie ako trojzložkové sa volá trichromacia. [\[5\]](#page-53-2)

Na prvý pohľad by sa zdalo že oko posiela hodnoty do mozgu po štyroch rôznych "kanáloch", S,M,L čípky a tyčinky. Nie je tomu ale úplne tak, pokusmi sa došlo k záveru, že čípky sú navzájom previazané. Mozog teda nepríjima signály z každého čípku ale z zýchto prepojení. Konkrétne dve dvojice, červená-zelená a modrá-žltá, dali hlavný podnet na hlbšie skúmanie trichromazie. Ľudský zrakový systém na tieto dvojice totiž reaguje trochu ináč. Tieto farebné dvojice sú si navzájom protikladné, pre človeka je totiž nepredstaviteľná červená s nádychom zelenej, a podobne. [\[5\]](#page-53-2)

Mozog teda v konečnom dôsledku dostáva tri hodnoty ktoré mu stačia na jednoznčné vyhodnotenie farebného vnemu. Prvá je informácia o jase, druhá hodnota vyjadruje to či je vnímaná farba zelená alebo červená, tretí signál určuje modrosť alebo žltosť vnímaného svetelného toku. Takto sa značne zníži signálový tok medzi okom a mozgom, avšak za cenu nižšieho rozlíšenia. Prepojenia zlučujú väčšie množstvo čípkov dokopy. [\[5\]](#page-53-2)

#### <span id="page-20-1"></span>**1.4.3 Tristimulácia**

Trichromacia viedla k otázke citlivosti jednotlivých čípkov na dopadajúce svetlo. Bol teda sformulovaný experiment, pri ktorom bolo dané koherentné EM žiarenie s určitou vlnovou dĺžkou. Ďalej boli zvolené tri farebné svetlá (RGB), reprezentujúce trichromatické vnímanie farieb. Pokusný pozorvateľ mal dispozícií ovládanie týchto troch svetiel. Pomocou nich mal dosiahnuť farebnú zhodu s koherentným zdrojom svetla. Tristimulácia je teda simulovanie farby pomocou troch farebných stimulov.  $\lceil 1 \rceil$ 

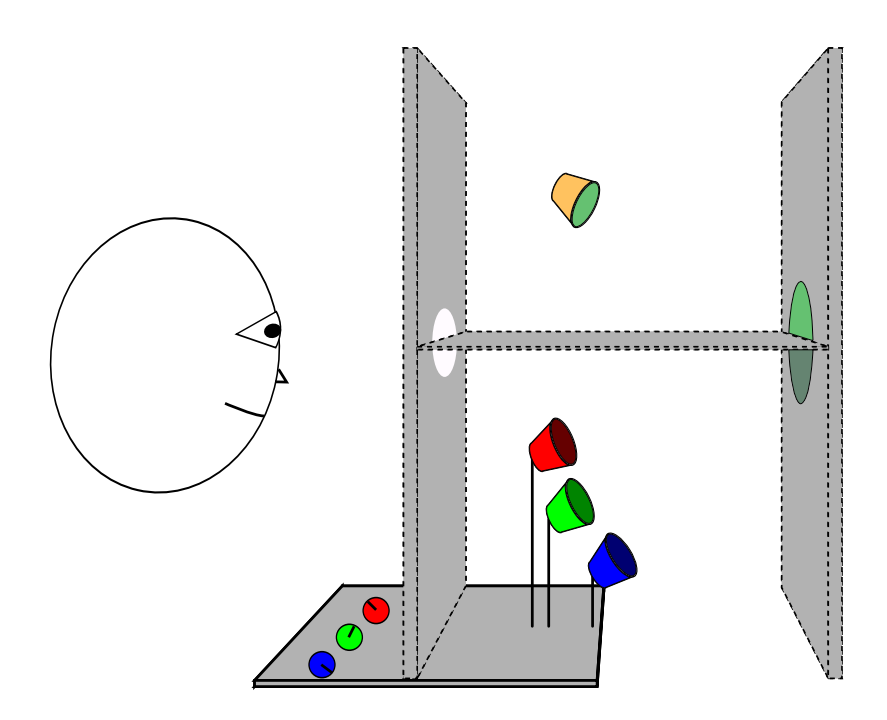

<span id="page-21-1"></span>Obr. 1.10: Tristimulácia

Na začiatku storočia bola urobená séria meraní farieb pomocou troch farebných monochromatických svetiel, s vlnovými dĺžkami pre  $\lambda_r = 700$  nm,  $\lambda_g = 546,1$ nm a  $\lambda_b = 435.8$  nm. Porovnávané svetlo bolo monochromatické z rozsahu 380 nm až 720 nm, s krokom 5 nm. Zorný uhol pozorovateľa bol obmedzený na 2<sup>∘</sup> , svetlo teda dopadalo čiste do žltej škvrny, kde sa nachádzajú len čípky. Pozorovateľ sa pozeral do kruhového výrezu do steny miestnosti. Kruhový výrez bol v strede horizontálne predelený, kvôli fyzickému oddeleniu rôznych zdrojov svetla vo vrchnej polovici a v spodnej polovici. Oproti pozorovateľovi bola biela stena, na túto stenu z vrchu svietilo referenčné svetlo danej farby a zo spodu bolo svetlo, ktoré mohol pozorovateľ ovplyvňovať. Keď pozorovateľ dosiahol zhodu farby, postúpil na ďalsšiu vlnovú dĺžku až kým neprešiel celé viditelné spektrum. Merania boli spriemerované a výsledok definoval štandardného pozorovateľa. V roku 1931 bol teda vytvorený štandard ktorý sa dnes označuje ako *1931 CIE štandardný pozorovateľ*. Hodnoty zasahujúce do záporných hodnôt neboli ale vhodné a tak vznikol farebný priestor CIE XYZ popísaný ďalej. [\[1\]](#page-53-1)

#### <span id="page-21-0"></span>**1.4.4 Metaméria**

Z vlastnosti trichromacie spojenej s tristimuláciou vyplíva, že je možné simulovať akúkoľvek farbu. Napríklad teda na zobrazenie olivovo zelenej farby na monitore nie sú potrebné olivy. Teda nie sú potrebné dva identické dopadajúce svetla na dva identické vnemy. Ak teda existuje jeden zdroj svetla a dva povrchy ktoré nemajú rovnakú

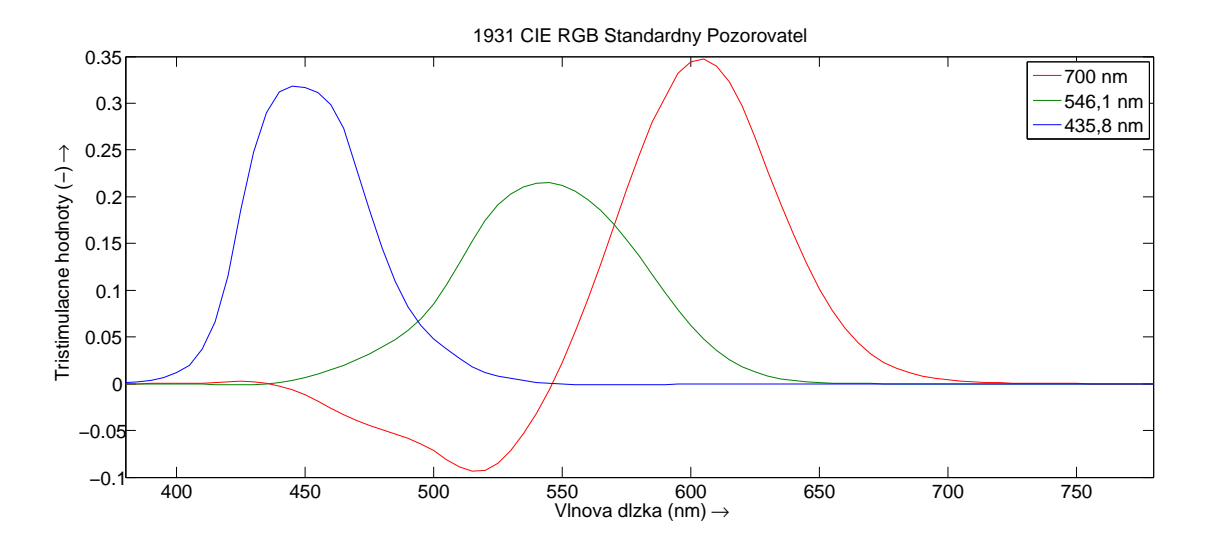

<span id="page-22-0"></span>Obr. 1.11: Tristimulačné hodnoty CIE 1931 RGB štandardného pozorvateľa [2](#page-22-2)

spektrálnu charakteristiku, môžu tieto dva povrchy vyvolať rovnaký farebný vnem, avšak ak zmeníme zdroj svetla, rozdiel spektrálnych charakteristík sa prejaví. Táto vlastnosť sa nazýva metaméria, a je vlastne základným kameňom (úrazu) správy farieb. Tu sa práve ukazuje kritickosť vedomosti o použitom zdroji svetla (osvetlenie v miestnosti), materiáli (papier v tlačiarni) a pozorovateľovi (človek alebo iný snímač). Ak sú tieto tri prvky navzájom správne zladené (skalibrované), je možné predpokladať zhodný farebný vnem. [\[5\]](#page-53-2)

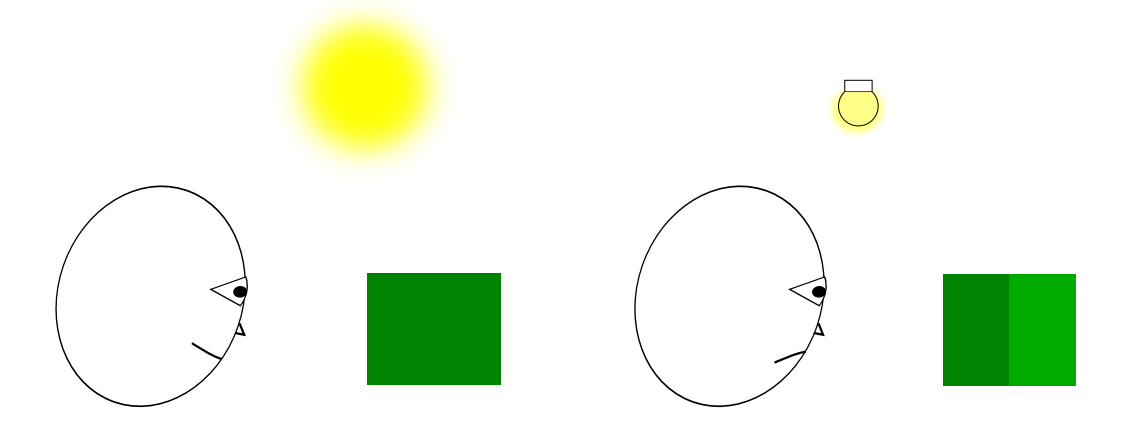

<span id="page-22-1"></span>Obr. 1.12: Jeden z možných dopadov metamérie

<span id="page-22-2"></span><sup>2</sup>Hodnoty pre graf získané z [\[12\]](#page-54-1)

#### <span id="page-23-0"></span>**1.4.5 Iné snímače**

Medzi prijímače sa radia okrem ľudského oka aj umelo vytvorené snímače, ako sú napríklad fotoaparáty, skenery, kamery, spektrofotometry, kolorimetry a denzitometry, poprípade ďalšie iné. Ak vynecháme klasické filmové fotoaparáty, všetky tieto snímače pracujú na princípe CCD (Charge coupled device-zariadenie s viazaným nábojom) alebo CMOS (Complementary Metal–Oxide Semiconductor-doplnujúci sa oxid-kovový polovodič) čipu. Na tieto snímače sú aplikované filtre ktoré umožnie rozdeliť prijímané spektrum do troch pásiem, v súlade s trichromaciou. Vlastnosti použitých čipov, použité filtre poprípade pomocné osvetlenie (blesk alebo lampa skeneru) zavádzajú novú mieru skreslenia snímaného obrazu do digitálnej podoby. Pri čom znova závisí kus od kusu, a dva rovnaké modely skeneru nemusia podať rovnaký výsledok. Napríklad skener ktorý zachytáva obraz na papiery s UV zjasňovačom ktorý na dennom svetle pôsobi bielo, pod lampou skeneru už biely nemusí byť. Lampa skeneru totiž má menšiu energiu v UV spektre ako denné svetlo, a teda UV zjasňovače v papieri sú budené nižšiou energiou. [\[5\]](#page-53-2)

Zariadenia ako fotoaparáty, skenery a kamery slúžia na získanie digitálnej podoby snímaného obrazu. Spektrofotometry, kolorimetry a denzitometry sú meracie zariadenia, ktoré slúžia pri správe farieb na rôzne účely. Spektrofotometer je zariadenie snímajúce celé spektrum. Vstupný svetelný tok sa pomocou disperzie rozloží na jednotlivé vlnové dĺžky. Rozložené svetlo je snímané sériou CCD snímačov s určitým krokom, čím viac snímačov, tým je vyššie rozlíšenie snímaného spektra. Spektrofotometer ponúka najlepšie analýzu skúmaného svetelného toku poprípade materiálu. [\[5\]](#page-53-2)

Trojzložkové videnie človeka ale nesleduje detailne každú vlnovú dĺžku viditeľnej časti EM spektra. Preto pre praktické účely správy farieb stačí merací prístroj, ktorý na snímané spektrum aplikuje filtry troch základných zložiek. Tie potom vyhodnotí a klasifikuje napríklad ako konkrétnu farbu dopadajúceho svetleného toku. Tento prístroj sa nazýva kolorimeter a používa sa pri správe farieb na kalibráciu a profilovanie zariadení. Okrem konkrétnej farby prístroj dokáže vyhodnotiť intenzitu dopadajúceho svetla alebo jeho teplotu. [\[5\]](#page-53-2)

Najjednoduhší princíp používa denzitometer. Tento prístroj má za úlohu zmerať absorbciu sveteleného toku meraným materiálom. Denzitometer meria čiste pomer energie prijatej a vyžiarenej. [\[5\]](#page-53-2)

### <span id="page-24-0"></span>**1.5 Farebné modely**

#### <span id="page-24-1"></span>**1.5.1 Modely založené na miešaní farieb**

Pre vyjadrovanie farieb pomocou miešania farieb sa používajú rôzne farebné modely medzi tie zákaldné patrí RGB a CMYK (Cyan Magenta Yellow blacK-Azúrová Purpurová Žltá Čierna). Základným rozdielom medzi týmito modelmi je že RGB model je aditívny a CMYK substraktívny.

Aditívny RGB model sa stavia ku reprezentácií farby ako kombinácii červenej,zelenej a modrej farby. Množstvo jednotlivých zložiek sa vyjadruje 8 bitovým číslom, teda dosahuje hodnôt od 0 do 255 (všeobecne to môže byť rozsah 0-1), pri čom kombinácia (0, 0, 0) znamená čiernu a (255, 255, 255) bielu. Množstvo farby určuje intenzitu a pomer zložiek výsledný odtieň. Tento princíp používaju napríklad monitory ale aj fotoaparáty a skenery. Aditívny model je to teda preto, lebo postupne pridáva zložky až nedosiahne definovanú hodnotu. Kombináciou 3 zložiek, pri čom každá môže nadobudnúť 256 hodnôt, vzniká viac ako 16,7 milióna farebných kombinácií. Avšak je dôležité podotknúť že iba teoreticky.[\[1\]](#page-53-1), [\[5\]](#page-53-2)

Druhým modelom je CMYK, tento model používajú tlačiarne a znova jednotlivé zložky môžu mať hodntou 0 - 1 (spravidla 0 - 255). Model sa označuje ako substraktívny pretože jeho východisková farba je biela farba papieru na ktorý tlači, a ten už predsa obsahuje všetky farby, stačí len vyfiltrovať správnu časť spektra a dosiahnuť tak zadanú hodnotu. Azurová farba filtruje červenú, purpurová prekrýva zelenú časť spektra a žltá, ostávajúce modré pásmo. Teoreticky by stačily tieto tri substraktívne farby na namiešanie všetkých farieb. Prax ukázala že je vhodnejšie nahradiť 256 hodnôt, ktoré vzniknú zhodným pomerom farbív C, M a Y, samostatným čiernym farbivom. Takto sa za prvé ušetrí farebný toner alebo atrament. Druhou výhodou je to že sa zabezpečí spoľahlivý pomer 1:1:1, čo sa pred tým nie vždy darilo dosiahnuť. CMYK farebný model teda určí najskôr požadovaný jas, respektíve tmavosť, a ten nastaví K zložkou, následne doladí správny pomer ostatných C, M a Y zložiek, čím zabezpečí odtieň. Teoreticky by pridaním ďalšieho farbiva malo dôjsť ku znásobeniu počtu farieb. Faktom ale je že farieb je v skutočnosti rovnako ako v prípade RGB, napríklad pri nastavení K zložky na hodnotu 200, ostatné zložky môžu nadobudnúť maximálne hodnoty 55. Avšak ak by boli všetky tri hodnoty nastavené na 55, okamžite by došlo k ich vynulovaniu a iba by sa zvýšila hodnot K zložky na 255 a podobne. [\[5\]](#page-53-2)

K farebným modelom založených na miešaní farieb sa radí aj HSV (Hue Saturation Value-Odtieň Sýtosť Hodnota) a HSL (Hue Saturation Lightness-Odtieň Sýtosť Svetlosť). Obidva modely sú v podstate transformácia z RGB modelu a dokonca nie sú ani štandardizované. Ich prínos ale spočíva v inom podaní farbieb. Farbu si

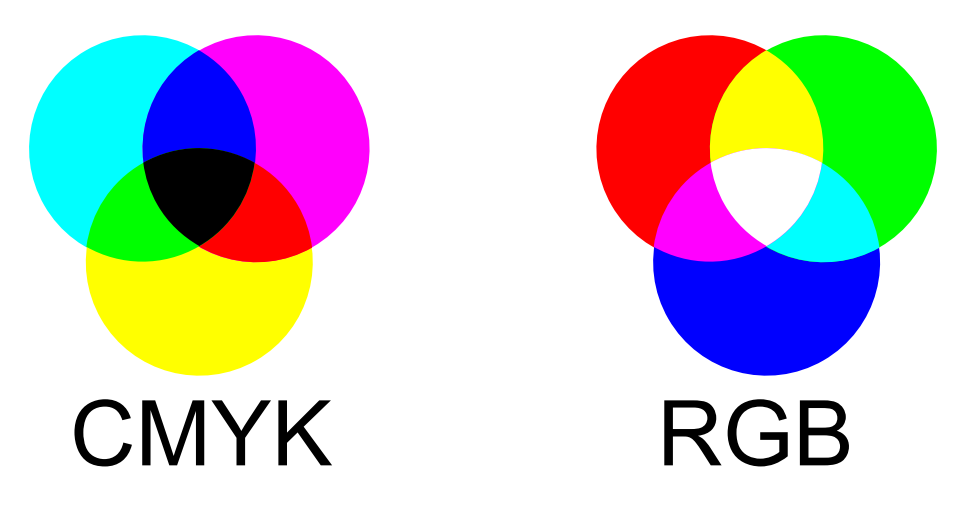

Obr. 1.13: Substraktívne CMYK a aditívne RGB

<span id="page-25-1"></span>užívateľ navolí kombináciou odtieňu, sytosti a jasu. V modele HSL je čistá farba definovaná jasom s hodnotou rovnej polovici maxima a s maximálnou saturáciou, teda sýtosťou. V modele HSV musí byť hodnota (value) nastavená na maximum spolu so sýtosťou. [\[1\]](#page-53-1)

Základným problémom farebných modelov založených na miešaní farieb je fakt, že sú závislé na zariadení na ktorom pracujú. Totiž ako bolo spomenuté skôr, každé zariadenie má svoje špecifické vlastnosti. Ak pošleme signál RGB napríklad  $R=0$ , G=0, B=255 na bežný LCD monitor, a následne napríklad do tlačiarne, obidve farby síce budú červené ale každá ináč. Niekedy je samotná farba mimo schopnosti samotného zariadenia, takzvane presahuje jeho gamut, teda farebný rozsah. Niekedy si proste zadaný signál zariadenie preloží po svojom. Napríklad inou vstupno-výstupno prevodnou charkateristikou nazývanou tiež gamma korekcia. [\[5\]](#page-53-2)

#### <span id="page-25-0"></span>**1.5.2 Modely farebnej zhody**

Problém modelov závislých na zariadení, sa pokúsila vyriešiť organizácia CIE. Od tejto organizácií prišla snaha definovať univerzálne farbu tak ako ju vníma človek. A týmto prístupom tak dosiahnuť farebnej zhody. Štandardného pozorovateľa malo CIE po pokusoch definovaného už v roku 1931. Tento model mal ale nedostatok záporných hodnôt, ktorý ešte v tom istom roku dal za vznik farebnému modelu CIE XYZ (tiež CIE 1931). Štandardný pozorovateľ (RGB) bol transformovaný do súradníc XYZ a nazýva sa *1931 štandardný pozorovateľ*, alebo tiež ako 2 <sup>∘</sup> *pozorovateľ*, kvôli použitému zornému uhlu pozorovateľa. Keďže ale bežný pozorovateľ nevníma len žltou škvrnou (zorný uhol je rovný 2 ∘ ), ale svetlo mu dopadá na celú sietnicu, prišla snaha o preskúmanie citlivosti okolia žltej škvrny. Zorný uhol bol zvolený 10<sup>∘</sup> ale stred, teda oblasť zorného uhlu 2 <sup>∘</sup> bola ignorovaná (zakrytá). Pozorovania boli uskutočnené koncom 50-tych rokov minulého storočia. Hodnoty získané boli štandardizované ako *1964 CIE štandardný pozorovateľ*. Hodnoty v pôvodnom modele z roku 1931 sa označujú  $\bar{x}_{\lambda}, \bar{y}_{\lambda}$  a  $\bar{z}_{\lambda}$  pri čom  $\bar{y}_{\lambda}$  vyjadruje jas. Zložky  $\bar{x}_{\lambda}$  a  $\bar{z}_{\lambda}$  potom určujú odtieň a sýtosť, pruh nad týmito znakmy pritom vjadruje priemernú hodnotu. Model pozorovateľa z roku 1964 potom používa  $\bar{x}_{10\lambda}, \bar{x}_{10\lambda}$  a  $\bar{z}_{10\lambda}$  aby boli oddelené už na prvý pohľad. Väčší zorný uhol prináša zásah do oblasti kde sa nachádzajú tyčinky, tie sa môžu aktivovať pri nízkom osvetlení a vplívať tak na farebný vnem.[\[1\]](#page-53-1)

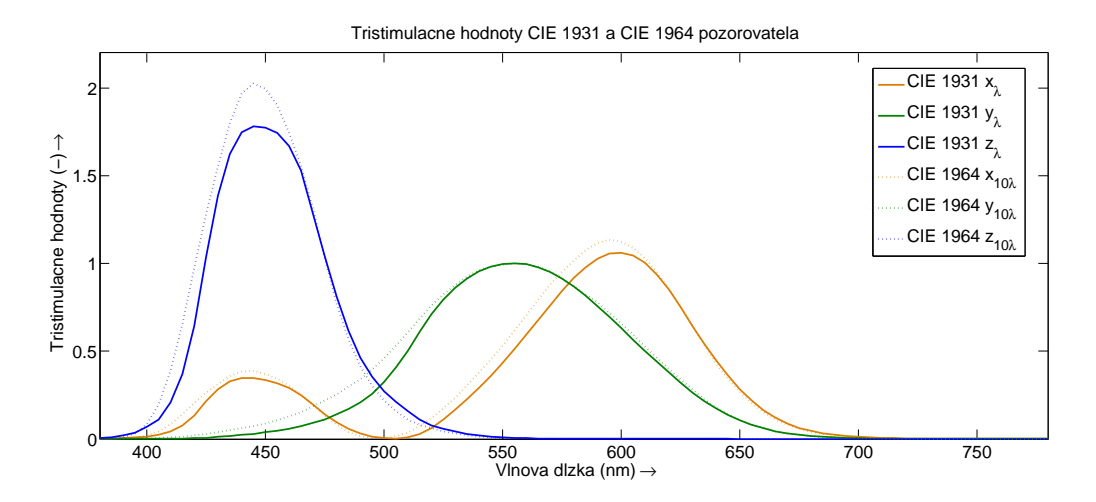

<span id="page-26-0"></span>Obr. 1.14: Tristimulačné hodnoty štandardných pozorovateľov CIE 1931 a 1964 [3](#page-26-1)

Prepočet známeho zdroja a objektu na ktorý toto svetlo dopadá na farbu svetelného lúča je jednoduché vynásobenie relatívnej výkonovej spektrálnej charakteristiky zdroja s charakteristikou odrazivoasti objektu, prvok po prvku. Výsledná charakteristika farby tohoto odrazeného svetla sa prepočítava na súradnice XYZ farebného priestoru CIE XYZ, pomocou tristimulačných hodnôt zvoleného pozorovateľa. Rovnice vyjadrujú aproximáciu integrálu skrz výslednú charakteristiku farby pre každú súradnicu. [\[1\]](#page-53-1)

<span id="page-26-2"></span>
$$
X = k \sum_{\lambda} S_{\lambda} R_{\lambda} \bar{x}_{\lambda} \Delta \lambda
$$
  
\n
$$
Y = k \sum_{\lambda} S_{\lambda} R_{\lambda} \bar{y}_{\lambda} \Delta \lambda
$$
  
\n
$$
Z = k \sum_{\lambda} S_{\lambda} R_{\lambda} \bar{z}_{\lambda} \Delta \lambda
$$
  
\n
$$
k = \frac{100}{(\sum_{\lambda} S_{\lambda} \bar{y}_{\lambda} \Delta \lambda)}
$$
\n(1.1)

Hodnoty  $S_{\lambda}$  prezentujú relatívnu výkonovú spektrálnu charakteristiku zdroja (S-Source angl. zdroj).  $R_{\lambda}$  je závislosť odrazivosti objektu, teda pomer odrazeného

<span id="page-26-1"></span> ${}^{3}\mathrm{Hodnoty}$  pre graf získané z $[3]$  (nad písmená x,y a z patrí pruh prezentujúci priemer.)

svetla voči svetlu dopadajúcemu na danej vlnovej dĺžke (R - Reflectance angl. odrazivosť). Písmená s pruhom sú závislosti tristimulačných hodnôt tiež na vlnovej dĺžke a  $\Delta\lambda$  je použitý interval vlnovej dĺžky pre použitú sumu. Premenná k normalizuje rozsah hodnôt  $Y \leq 100$ . Na obrázku je použitý zdroj CIE D65, ako objekt bol zvolený kvet materinej dúšky, s jeho odpovedajúcou charakteristikou odrazivosti. Pozorovateľ bol zvolený *1931 pozorovateľ*. Výledok po aplikovaní rovníc pre prepočet do CIE XYZ farebného priestoru je  $X = 20,817, Y = 17,303$  a  $Z = 27,454$ . [\[1\]](#page-53-1)

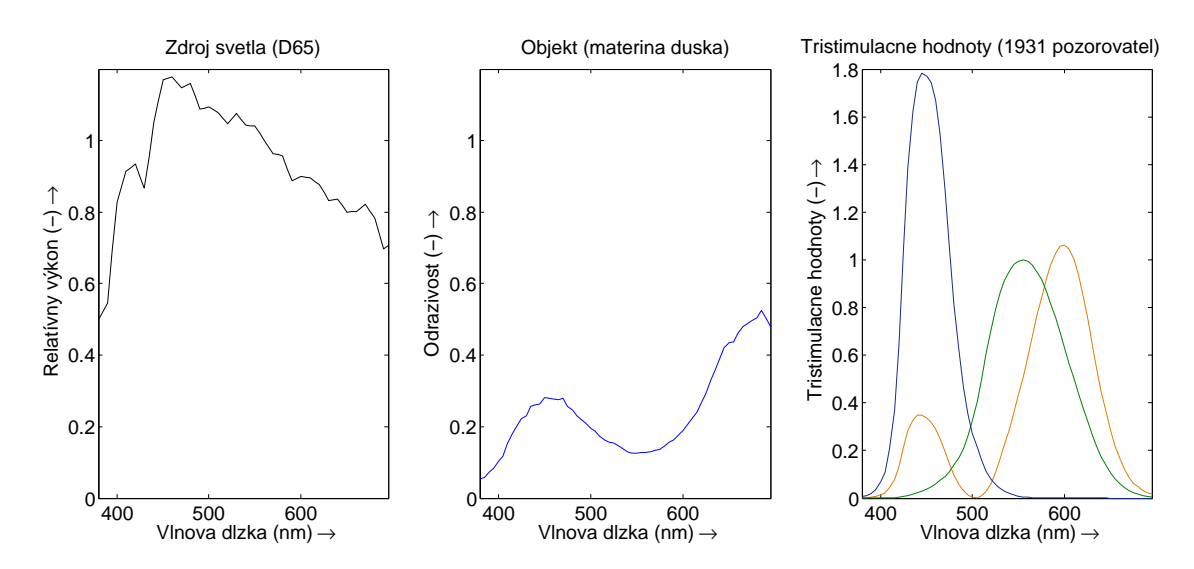

<span id="page-27-1"></span>Obr. 1.15: XYZ zo spektrálnych charakteristík [4](#page-27-2)

#### <span id="page-27-0"></span>**1.5.3 Chromatický diagram**

Farebný priestor CIE XYZ sa dá prezentovať ako trojrozmerný priestor s osami **X, Y** a **Z**, pri čom samotné hodnoty X,Y a Z určujú pozíciu v tomto preistore a teda konkrétnu farbu. Pomocou modelu CIE XYZ sa teda dá rozhodnúť či sa dané dve farby zhodné (majú rovnaké XYZ hodnoty). Prevedením dvoj sekvenčnej projekcie tristimulačných hodnôt spektra je možné dosiahnuť "chromatický diagram". Prvá projekcia zmení veľkosti vektorov XYZ na jednu veľkosť, a následne sa tento tvar premietne na plochu pod priestorom so súradnicami x a y. Pri tejto projekcií dochádza ku strate informácii. hodnoty x, y a z sa získajú ako pomer tristimulačných hodnôt voči ich sume, práve tu dochádza ku strate informácii. Samotný pomer nestačí na popísanie farby, dokáže vyjadriť chromatičnosť farby, ale nie jas. Preto sa ku hodnotám x a y pridáva ešte jedna hodnota z pôvodného priestoru typicky Y. Takto vzniká priestor CIE xyY. [\[1\]](#page-53-1)

<span id="page-27-2"></span><sup>4</sup>Hodnoty objektu prevzaté z [\[10\]](#page-53-6)

<span id="page-28-2"></span>
$$
x = X/(X + Y + Z)
$$
  
\n
$$
y = Y/(X + Y + Z)
$$
  
\n
$$
z = Z/(X + Y + Z)
$$
  
\n
$$
X = \frac{x}{y}, Z = \frac{z}{y}Y
$$
\n(1.2)

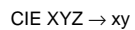

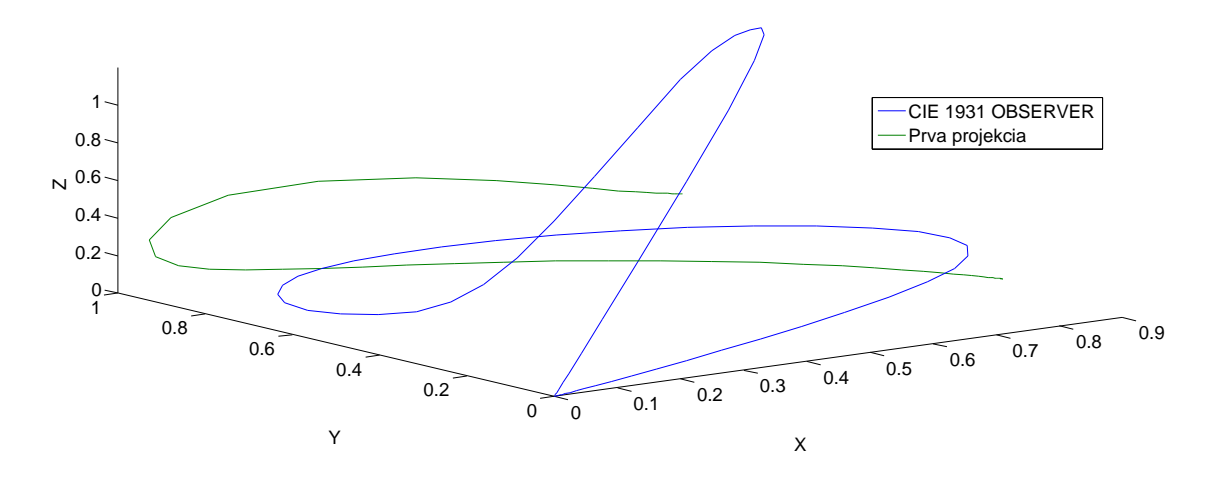

<span id="page-28-0"></span>Obr. 1.16: Prvá projekcia do xy farebného priestoru

 $CIE$  XYZ  $\rightarrow$  xy

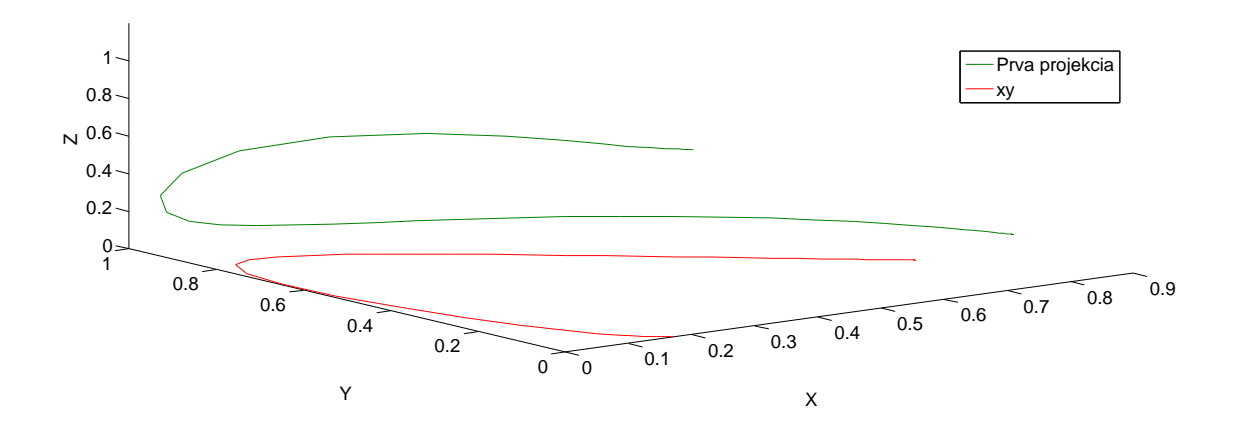

<span id="page-28-1"></span>Obr. 1.17: Druhá projekcia na chromatický diagram

Bežne rozšírenou podobou je farebný chromatický diagram, použitie je avšak trochu rozporuplné, keďže tento diagram zďaleka nezobrazuje celé spektrum farieb. Je to len pohľad zhora na prvú projekciu prevodu medzi CIE XYZ do xy farebného priestoru. [\[1\]](#page-53-1)

#### <span id="page-29-0"></span>**1.5.4 CIE 1976 L\*, a\*, b\***

Ďalším druhom farebných priestorov sú priestory založene na protikladných hodnotách. Farebné pristory CIE XYZ a CIE xyY a iné tohoto druhu trpia špecifickým problémom. Pokým sa uvažuje jas ako achromatická zložka a odtieň a sýtosť ako chromatické zložky, teda tie ktoré špecifikujú vlastnosti konkrétnej farby. Potom jas určuje hladiny na ktorých sa nachádzajú roviny chromatických súradníc. Problém spomenutých modelov je že pokým po týchto chromatických rovinách odtieň určitej farby spravidla nejde po priamke pretínajúcej stred (nulová sýtosť a nulový odtieň), ale skôr prechádza rovinou a pretína rôzne pomyslené priamky pretínajúce stred. Tieto krivky odtieňu dokonca nie sú ani od seba rovnomerne vzdialené (uhlovo). Pri inom jase sa ich chovanie znova mení.[\[1\]](#page-53-1)

Snahy o odstránenie tohoto nedostatku začali už koncom 40-tych rokov, vzniklo mnoho modelov. Vznikly priestory založené na protikladných hodnotách, tie spolu s jasom popisujú farbu. Jas sa označuje v týchto modeloch hodnotou *L*, pri čom v závislosti od modelu nadobúda rôznych hodnôt. Prvá protikladné hodnota sa označuje *a*, táto hodnota vyjadruje červenosťzelenosť farby. Kladné hodnoty červenosť a ak hodnota prejde do zápornej hodnoty vyjadruje zelenosť farby. Druhá hodnota je *b* používa princíp ako prvá protikladná hodnota, táto ale vjadruje žltosť alebo modrosť farby. [\[1\]](#page-53-1)

V roku bol štandardizovaný *CIE 1976 L\*, a\*, b\**, tento systém nie je dokonalý ale rieši spomenutú problematiku priamky odtieňu. Navyše v rovniciach sa pomocou premenných  $X_n, Y_n$  a  $Z_n$  snaží baviť vplyvu zdroju svetla. Tieto hodnoty sa vypočítajú podľa rovníc [1.1](#page-26-2) ibaže sa nepoužíju hodnoty odrazivosti materiálu. Teda sa vypočítaju XYZ hodnoty zdroja svetla. Rovnice [1.3](#page-29-1) popisujú výpočet hodnôt *L a b* chromatičnosť farby  $C_{ab}^*$  a jej odtieň  $h_{ab}$ . V prípade že hodnoty  $X/X_n$ .  $Y/Y_n$ alebo  $Z/Z_n$  sú menšie ako 0,01 platia rovnice [1.4.](#page-30-1) Pre hodnoty  $Y/Y_n$  väčšie ako  $0,008856$  sa  $f(Y/Y_n) = (Y/Y_n)^{1/3}$ . Pre hodnoty väčšie ako 0,008856 alebo rovné tejto hodnote je potom  $f(Y/Y_n) = 7,787(Y,Y_n) + 16/116$ . Pre  $X_n, Y_n$  a  $Z_n$  platí rovnaký princíp.[\[1\]](#page-53-1)

<span id="page-29-1"></span>
$$
L^* = 116 (Y/Y_n)^{1/3} - 16
$$
  
\n
$$
a^* = 500 [(X/X_n)^{1/3} - (Y/Y_n)^{1/3}]
$$
  
\n
$$
b^* = 500 [(Y/Y_n)^{1/3} - (Z/Z_n)^{1/3}]
$$
  
\n
$$
C_{ab}^* = (a^{*2} + b^{*b})^{1/2}
$$
  
\n
$$
h_{ab} = \tan^{-1} \left(\frac{b^*}{a^*}\right)
$$
\n(1.3)

<span id="page-30-1"></span>
$$
L^* = 116 \left[ f\left(\frac{Y}{Y_n}\right) - 16 \right]
$$
  
\n
$$
a^* = 500 \left[ f\left(\frac{X}{X_n}\right) - f\left(\frac{Y}{Y_n}\right) \right]
$$
  
\n
$$
b^* = 500 \left[ f\left(\frac{Y}{Y_n}\right) - f\left(\frac{Z}{Z_n}\right) \right]
$$
\n(1.4)

Spätný prepočet na XYZ je uvedeny v rovniciach [1.5.](#page-30-2) V prípade zadaných hodnôt  $L^*$ ,  $C_{ab}^*$  a  $h_{ab}$  je najskôr prevod na  $a^*$  a  $b^*$ .

<span id="page-30-2"></span>
$$
X = X_n \left( \frac{L^* + 16}{116} + \frac{a^*}{500} \right)^3
$$
  
\n
$$
Y = Y_n \left( \frac{L^* + 16}{116} \right)^3
$$
  
\n
$$
Z = Z_n \left( \frac{L^* + 16}{116} - \frac{b^*}{200} \right)^3
$$
  
\n
$$
a^* = C_{ab}^* \cos(h_{ab})
$$
  
\n
$$
b^* = C_{ab}^* \sin(h_{ab})
$$
\n(1.5)

Model CIELAB umožňuje skrz jeho takmer uniformné rozloženie vyhdonotiť rozdiel vo farbách. Model CIE XYZ totiž dokázal jedine povedať či sú dve farby zhodné. Rozdiel sa získa klasickou euklidovskou vzdialenosťou troch súradníc CIE LAB prisetoru dvoch porovnávaných vzoriek. [\[1\]](#page-53-1)

$$
\Delta L^* = L_1^* - L_2^*
$$
  
\n
$$
\Delta a^* = a_1^* - a_2^*
$$
  
\n
$$
\Delta b^* = b_1^* - b_2^*
$$
  
\n
$$
\Delta E_{ab}^* = \sqrt{\Delta L^{*2} + \Delta a^{*2} + \Delta b^{*2}}
$$
  
\n(1.6)

### <span id="page-30-0"></span>**1.6 Správa farieb**

V digitálnom svete sa nachádza množstvo zariadení, ktoré farby snímajú alebo reprodukujú. Zásadnou úlohou správy farieb je snaha dodržať určitú konzistenciu medzi týmito dvomi základnými zariadeniami, v spojení so samotným užívateľom. Zariadenia pre snímanie obrazu ako napríklad CCD snímače digitálneho fotoaparátu, skenery kamery a podobne používaju farebný priestor RGB. Tlačiarne a veľké tlačiarenské stroje používajú zase priestor CMYK. Obidva tieto priestory sú silne

závislé na danom zariadení. Každé zariadenie reprodukujúce farby (tlačiarne a monitory) podá iný farebný vnem pri danom RGB/CMYK signále. Každé zariadenie snímajúce farby (vstupné) prezentuje farbu inými RGB hodnotami. [\[1\]](#page-53-1)

Správa farieb sa v prvom rade snaží priradiť hodnotám RGB či CMYK špecifický farebný význam, ktorý je univerzálny a teda jednoznačný. Vďaka správe farieb je teda možné vedieť akú farbu určitá sada hodnôt v skutočnosti predstavuje, tento proces sa volá *profilácia*. Druhou úlohou správy farieb je medzi zariadeniami meniť v prípade potreby hodnoty RGB alebo CMYK tak aby odpovedali jednoznačne definovanej farbe. [\[1\]](#page-53-1)

#### <span id="page-31-0"></span>**1.6.1 Súčasti správy farieb**

Prevod RGB/CMYK hodnôt do univerzálneho priestoru zjednodušuje náročnosť celého procesu správy farieb. Tento priestor sa volá PCS (Profile Connection Space-Priestor Prepojenia Profilov) a podľa špecifikácie spoločnosti ktorá sa zaoberá profiláciou zariadení a samotnou správou farieb ICC (International Color Consortium-Medzinárodné Konzorcium Farby), používa práve spomenuté farebné priestory ktoré nie sú závislé na zariadení, a to CIE XYZ a CIE LAB. [\[1\]](#page-53-1)

Profily slúžia na zaznamenanie chovania zariadenia vzhľadom ku jeho RGB/CMYK farebnému priestoru voči jednozačne definovaným farbám v PCS. Profil spravidla popisuje zariadenie, môže to byť ale zariadenie konkrétne ako napríklad tlačiaren v obývačke alebo sériu zariadení teda konkrétny model, ale nie konkrétne zariadenie. Dokonca profil môže popisovať abstraktný farebný priestor napríklad CIE LAB alebo tlačiareň u ktorej si objednávame tlačbu.[\[1,](#page-53-1) [5\]](#page-53-2)

Ďalším dôležitým prvkom správy farieb je CMM (Color Management Module-Modul Správy Farieb), tento modul sa stará o celý prepočet RGB či CMYK hodnôt. Ten je nutný z jednoduchého dôvodu, a to kvôli tomu že pri počte 16,7 miliónov farieb RGB a 12 Bytov na jednu farbu napríklad RGB→CIE LAB a RGB←CIE LAB, by len samotný profil mal 200MB dát. Takáto veľkost by bola v praxi nepoužiteľná, hlavne preto že do fotografii sa bežne vkladá profil fotoaparátu a podobne. V profile sú teda uložené len určité body a tie sa interpolujú aby sa získala celá charakteristika zariadenia. Ďalšiu funkciou CMM modulu je adaptácia bieleho bodu. Ľudské oko totiž porovnáva vnímanú farbu s referenčnou bielou ktorú získa z obrazu. Veľa krát pri správe farieb nie je ani tak dôležité ako sa farby reprodukovaného obrazu zhodujú s originálnom, ale ako sa skôr zhodujú ich vzťahy k referenčnej bielej. Tiež je dôležité spomenúť že použitý farebný priestor modulom CMM závisí na konkétnej implementácií, výrobcovia nemajú problém si vytvoriť vlastný prepočet, priestoru alebo priamo vlastný farebný priestor, ktorý je samozrejme "lepší". Tiež samotná adaptácia bielej sa líši modul od modulu a výsledky teda môžu byť rôzne, niekedy

malé niekedy biela nemusí vyzerať vôbec ako biela. [\[5\]](#page-53-2)

Posledným z hlavných častí správy farieb je spôsob vykreslenia. Špecifikácia ICC definuje celkom štyri spôsoby vykreslenia. Tie sú dôležité v situáciách kedy sú časti zdrojového farebného profilu zdroja mimo farebný profil príjmajúceho zariadenia. Teda situácia typická takmer pre kažý prevod. Je dôležité sa teda rozhodnúť čo s farbou ktorá je mimo rozsah zariadenia. Má sa nahradiť najbližšou zobraziteľnou farbou, a teda vznikne skupina farieb zo zdrojového gamutu, ktorá bude vo výstupnom gamute nahradená jedinou farbou ? Alebo bude lepšie celý gamut pomerne zmenšiť tak aby sa "zmestil" do gamutu zdrojového profilu zariadenia. Perceptuálne (zamerané na vnímanie) a *sýtostné* vykreslenie využíva kompresiu gamutu. *Relatívne* a *absolútne kolorimetrické* vykreslenie sa zameriava na orezávanie gamutu. [\[5\]](#page-53-2)

Perceptuálny spôsob vykreslovania mení všetky farby zdrojového priestoru tak, aby odpovedali nejakým farbám priestoru cieľového. Hlavne sa snaží zachovať vzťahy medzi jednotlivými farbami. Vhodný spôsob vykreslovania ak zdrojový gamut veľmi presahuje cieľový. [\[5\]](#page-53-2)

Sýtostný sa snaží o zobrazenie živých farieb, pri čom sa nezaoberá veľmi presnosťou prevodu živých farieb zdrojového farebného priestoru do cieľového priestoru. Vhodnejšie pre grafy, mapy a podobne. Nie je až tak vhodné pre siutácie kde treba dosiahnuť čo najväčšiu farebnú zhodu.[\[5\]](#page-53-2)

Relatívne kolorimetrické vykreslenie sa venuje hlavne adaptácií zdrojovéj referenčnej bielej na cieľovú bielu. Ostatné farby sú potom prepočítané vo vzťahu k nej a tie farby ktoré sú mimo gamut sa jednoducho nahradia najbližšiou (sú orezané).  $|5|$ 

Absolútny kolorimetrický spôsob sa líši od relatívneho v tom že sa neprispôsobuje bielej farbe cieľového gamutu. Tento princíp je vhodný ak je požadovaná čo najpresnejšia simulácia farebného priestoru zdroja. [\[5\]](#page-53-2)

Je nutné si pri tom uvedomiť fakt že pri akomkoľvek prepočte dochádza k určitej strate informácií. Ak je gamut orezaný dochádza k strate rozlíšenia farieb v orezanej oblasti. V prípade kompresie farebného priestoru zase dôjde ku zmenšeniu rozlíšenia celého gamutu. Ku strate informácií ale dochádza aj pri samotnom prepočte z univerzálneho priestoru do cieľového modelu. Ak prepočet z univerzálneho priestoru vyhodnotí ako odpovedajúcu farbu kombináciu  $R = 125.4$ ,  $G = 250.8$  a  $B = 12.8$  logicky musí dôjsť ku zaokrúhleniu a teda ku strate informácii (pri použití 24 bitového rozlíšenia). Tu sa napríklad ukazuje výhoda vyššieho farebného rozlíšenia zariadení (kvalitný grafický monitor má až 10 bitov na jednu zložku). [\[5\]](#page-53-2)

#### <span id="page-33-0"></span>**1.6.2 Prevod farby**

Proces prevodu farby vyjadrenej jedným zariadnením na farbu vyjadrenú druhým zariadením vyžaduje tri základné prvky. Prvým je profil ktorý popisuje zariadenie zdrojové, týmto zariadením môže byť fotoaparát, skener, ale aj monitor pomocou ktorého užívateľ vytvorí určitý grafický návrh. Akú farbu užívateľ videl keď pozadie obrázku nastavil na hodnotu R = 12, B = 128 a G = 136 ? Tento profil sa označuje ako zdrojový. Druhým je profil cieľový, tento profil popisuje zariadenie pre ktoré sa farba prevádza. Tento profil rieši väzbu medzi univerzálnym farebným priestorom a priestorom zariadenia, týmto zariadením môže byť tlačiareň, projektor alebo znova monitor. Tu je otázkou hodnota RGB (CMYK) impulzu do zariadenia. Tretím prvkom, alebo skôr medzi prvkom je modul CMM ten sa práve stará o prepojenie dvoch farebných priestorov členských zariadení farebného prevodu. [\[5\]](#page-53-2)

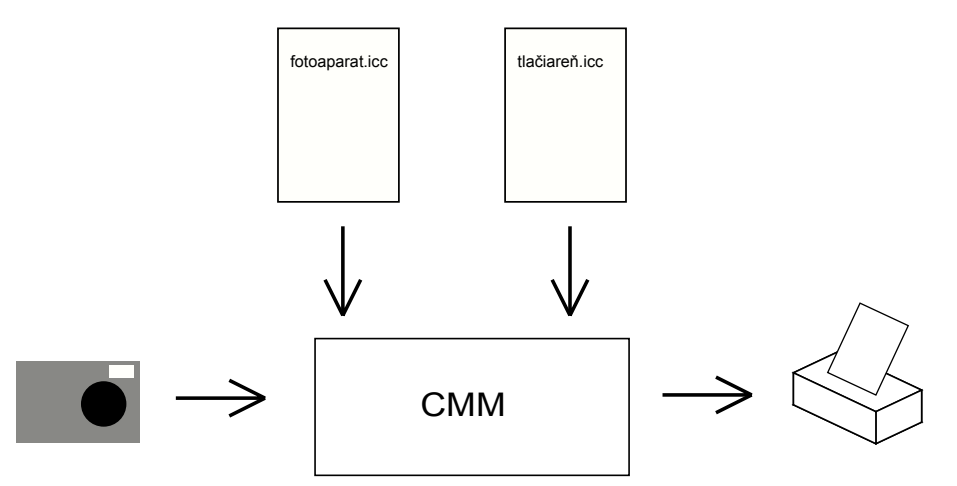

<span id="page-33-2"></span>Obr. 1.18: Symbolický prevod farby pomocou modulu CMM a profilov ICC

#### <span id="page-33-1"></span>**1.6.3 Kalibrácia**

So správou farieb sa spája pojem kalibrácia ktorá sa často môže chybne zamienať s profiláciou. Profilácia v prvom rade vytvára popis funkcie zariadenia vzhľadom k reprodukcii farieb. Kalibrácia je pri tom proces viac, dalo by sa povedať, "invazívnejší". Počas kalibrácie zariadenia sa totiž priamo zasahuje do nastavení zariadenia, hľadájú sa také nastavenia ktoré umožnia čo možno najoptimálnejší stav. Pri monitore sa môže jednať o snahu pri tom dosiahnuť čo najhustejší čierny bod (najmenší jas), a zároveň najvyváženejšiu bielu farbu (podľa žiadanej charakterisitky). Pri tlačiarni to môže byť stiahnutie prehnanej purpurovej farby a podobne. V procese správy farieb sa pri tom profilácia a kalibrácia navzájom dopĺňajú. Najskôr je zariadenie potrebné skalibrovať a následne popísať jeho chovanie profiláciou.  $\lceil 5 \rceil$ 

## <span id="page-34-0"></span>**1.7 Profil ICC**

Ako bolo spomenuté v predchádzajúcom texte, profil je základným prvkom pri správe farieb. ICC teda navrhlo a presne špecifikovalo formát a funkcie ich vlastného profilu, ľahko roznateľného v súborovom systéme pomocou prípony "icc". V správe farieb sa ešte rozlišuje druhý formát profilu, ICM(Image Color Management-Správa Farieb Obrázku) s príponou "icm". V tejto časti budú teda priblížené časti profilu ICC nutné pre získanie potrebných informácií o zariadení. Hlavnou motiváciou je naštudovanie konkrétnych mechanizmov použitých pri prevode z farebného priestoru zriadenia do PCS a opačne. Tieto mechanizmy je nutné pochopiť pre praktickú časť diplomovej práce.

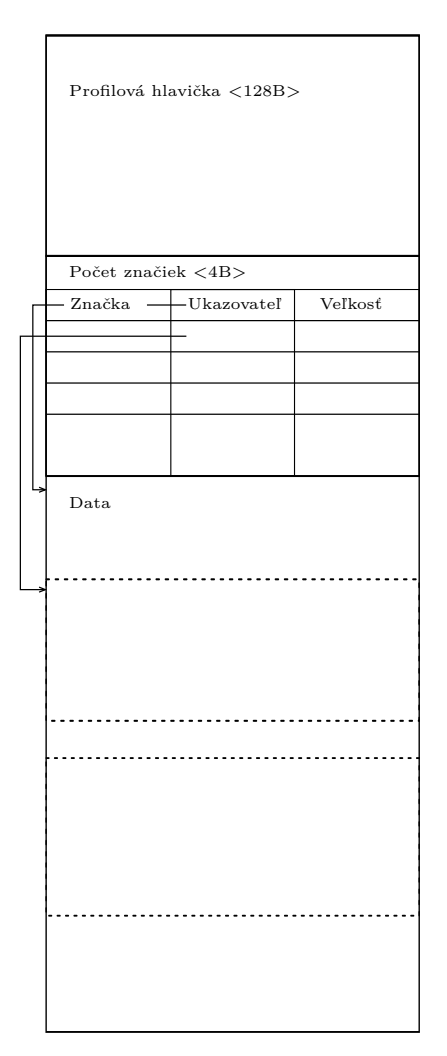

<span id="page-34-1"></span>Obr. 1.19: Štruktúra profilu ICC.

#### <span id="page-35-0"></span>**1.7.1 Štruktúra**

Aktuálna verzia profilu je 4.3.0.0. Obsahom profilu je presne definovaná štruktúra hlavičky a značiek, "tagov". Nakoľko údajov v profile je veľké množstvo, v práci budú rozobrané len tie ktoré sú povinné. Ostatné údaje, ako napríklad výrobca zariadenia, presný názov modelu a podobne nebudú rozoberané, nakoľko pre praktickú časť nemajú význam. Pre detailné informácie o štruktúre profilu a význame všetkých značiek je potrebné použiť špecifikáciu uvedenú v použitej literatúre [\[7\]](#page-53-7).

Fixnú časť profilu tvorí hlavička, tá má dĺžku 128 bajtov. V hlavičke sú uvedené informácie o verzii profilu, preferovanom CMM module dátume vytvorenia profilu a podobne. Údaje v hlavičke majú fixnú polohu a tak značky nie sú potrebné.

Pole **Colour space of data** určuje farebný priestor zariadenia, pokým sa teda jedná napríklad o monitor bude mať pole hodnotu RGB. Možných hodnôt je až 25, od CIEXYZ vhodné pre abstraktné profily až po 15 kanálové bližšie nešpecifikované zariadenie vhodné pre experimantálne účely.

Okrem farebného priestoru zariadenia je nutné špecifikovať aj PCS, možnosti sú dve: PCSXYZ alebo PCSLAB. Pole pre túto hodnotu sa označuje **PCS**.

Ďalšou potrebnou informáciou je trieda profilu. Popisované zariadenia sa delia až na 7 tried, pričom najčastejšie sa jedná o vstupné zariadenie(fotoaparát,skener), výstupné zariadenie(tlačiareň) alebo o monitor čo je špeciálny typ výstupného zariadenia. Názov poľa je **Profile/Device class**.

Použitý vzťažný zdroj svetla sa náchadza na 68 až 79 bajte. Je to XYZ hodnota, a takmer vždy to bude hodnota svietidla D50.

Za hlavičkou nasleduje tabuľka značiek a príslušné polia na ktoré odkazujú. Obecne sa prevod medzi farebnými priestormi delí na prevod pomocou CLUT(Colour LookUp Table-Vyhľadávajúca Tabuľka Farieb) a prevod pomocou matice. Pričom ak profil obsahuje dáta pre obidva prevody, preferovaný je LUT prevod. Ďalším a najviac preferovaým typom je prevod obsahujúci bližšie nešpecifikovaný počet procesných elementov. Tieto elementy môžu byť CLUT tabuľky, matice, ale aj gamma korekčné krivky. Prevody a potrebné značky sú popísané ďalej.

#### <span id="page-35-1"></span>**1.7.2 Maticový prevod**

Základom tohoto prevodu je matica ktorá sa poskladá z obsahu polí označenými značkam **rXYZ**, **gXYZ** a **bXYZ**. Obsah polí je vždy XYZ hodnota maximálnej hodnoty jedného kanálu, teda 100% červenej, zelenej a potom modrej. Výsledkom je teda matica 3x3 do ktorej vstupujú hodnoty RGB v rozsahu ⟨0*,* 1⟩ a výstupom hodnota XYZ.

Vstupné hodnoty je však nutné poupraviť nakoľko reálne zariadenia maju len ztažka lineárnu charakteristiku svojich farebných kanálov. Na túto korekciu sú nutné dáta za hlavičkami TRC(Tone Reproduction Curve-Reprodukčná Krivka Odtieňu), **rTRC**, **gTRC** a **bTRC**. Pri čom sa môže jednať o gamma korekciu, a teda obsahom bude jediná hodnota gamma $(g)$ , ktorá sa použije na úpravu vstupujúcej $(x)$ hodnoty R,G alebo B, rovnica [1.7.](#page-36-2) Stále platí že x je z rozsahu ⟨0*,* 1⟩. Obsah polí TRC môže byť pre väčšiu presnosť aj LUT(LookUp Table-Vyhľadávajúca Tabuľka), pričom hodnoty mimo záznam sa interpolujú. Tento typ prevodu sa používa spravidla v profiloch pre monitory. Na obrázku [1.20](#page-36-1) je ukážka postupu pre prevod z farebného priestoru zariadenia typu RGB do farebného priestoru XYZ. V opačnom smere by pri použití gamma korekcie bolo nutné previesť inverznú korekciu, a samozrejme matica bude inverzná tiež.

<span id="page-36-2"></span>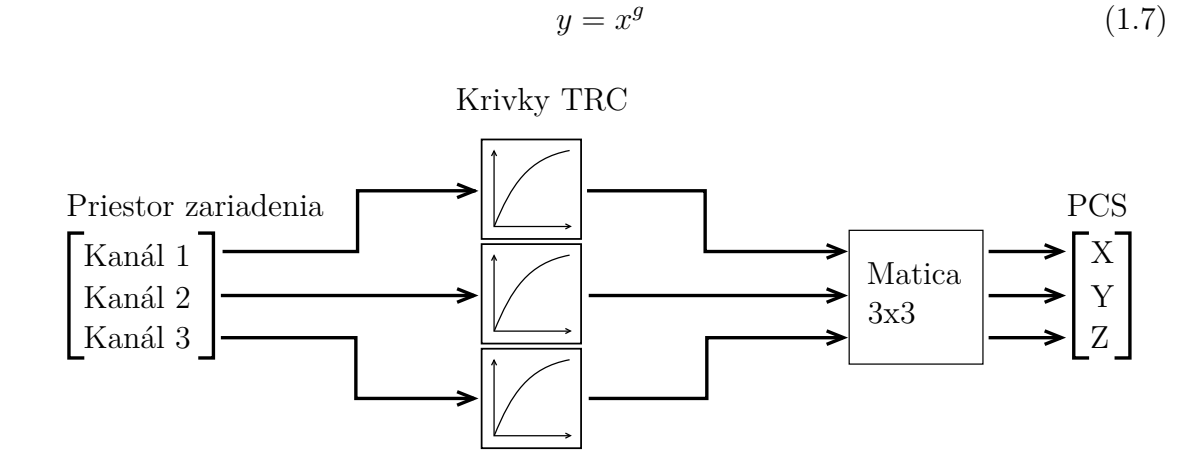

<span id="page-36-1"></span>Obr. 1.20: Prevod pomocou matice a korekčnej krivky

#### <span id="page-36-0"></span>**1.7.3 Prevod s CLUT**

Druhým spôsobom často používaným, hlavne v prípade tlačiarní je prevod pomocou tabuľky CLUT ktorá obsahuje navzorkované vstupy farebného pristoru zariadenia na PCS(môže byť PCSLAB alebo CIEXYZ). Veľkosť tabuľky rastie kubicky s počtom hodnôt na jeden kanál zariadenia, v prípade troch kanálov. V prípade štyrooch, teda CMYK tlačiarne, je to už na štvrtú. Tento fakt je teda kritickým pri voľbe dobrej "zrnitosti" tabuľky. Nutná je potom samozrejme interpolácia.

Avšak skôr ako hodnoty budú vyhodnotené CLUT, je nutná korekcia pomocou kriviek "A". Strana zariadenia je v špecifikácii ICC označená vždy ako A. Znova sa môže jednať o LUT alebo o gamma korekciu. Po tejto úprave sa hodnoty porovnajú s CLUT, a výsledkom sú PCS hodnoty. Tie ešte musia prejsť korekciou "M" kriviek

| Prevod                   | Označenie |
|--------------------------|-----------|
| Perceptuálny             |           |
| Relatívny kolorimetrický |           |
| Sýtostný                 |           |
| Absolútny kolorimetrický |           |

<span id="page-37-2"></span>Tab. 1.1: Spôsoby vykresľovania v ICC profiloch

a následne korekčnou maticou, tá musí byť jednotková pokým na jej vstupe nie je PCSXYZ.

Posledná korekcia spočíva v "B" krivkách, tie už len doladia výsledky a na výstupe sú hodnoty PCS. V opačnom smere sa musia krivky invertovať, z matice je nutné vypočítať inverznú maticu a CLUT je nutné prepočitať tiež. B strana je v špecifikácii vždy strana PCS, takže krivky "A" a "B" sa musia prehodiť tiež aby boli aplikované na správne hodnoty.

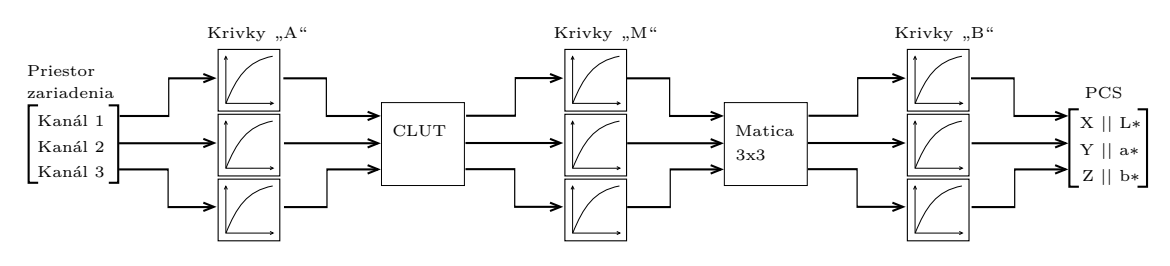

<span id="page-37-1"></span>Obr. 1.21: Prevod pomocou CLUT, matice a korekčnej krivky

Na obrázku [1.21](#page-37-1) je ukážka prevodu z priestoru trojkanálového zariadenia do priestoru PCS. V tomto prípade by sa jednalo o značky tvaru **AToBx** pričom x je spôsob vykreslenia, platí že v profile môžu byť CLUT pre všetky štyri spôsoby vykreslenia. Avšak **AToB0** a **BToA0** profil založený na CLUT obsahuje vždy, ak nie, nejedná sa o CLUT ale o profil s maticovým prevodom. Tabuľka [1.1](#page-37-2) ukazuje značenie spôsobov vykreslenia v ICC profiloch.

#### <span id="page-37-0"></span>**1.7.4 Viac procesný prevod**

Pri voľbe použitého prevodu má tento prevod najvyššiu prioritu. Použité značky sú **AToDx** a **DToAx**, pričom znova platí tabuľka [1.1](#page-37-2) pre hodnoty x. Ako bolo spomenuté "A" je strana zariadenia a "D" je strana PCS, iné písmeno je použité pre variabilnú a nešpecifikovanú povahu tohoto prevodu. Obsahom môže byť čokoľvek, matice, CLUT, korekčné krivky a iné, v akejkoľvek zostave. Ak profil neobsahuje niektorú značku tohoto typu, hľadajú sa značky pre klasické CLUT. Na obrázk[u1.22](#page-38-1) je bližšie nešpecifikovaný prevod z farebného priestoru zariadenia do PCS.

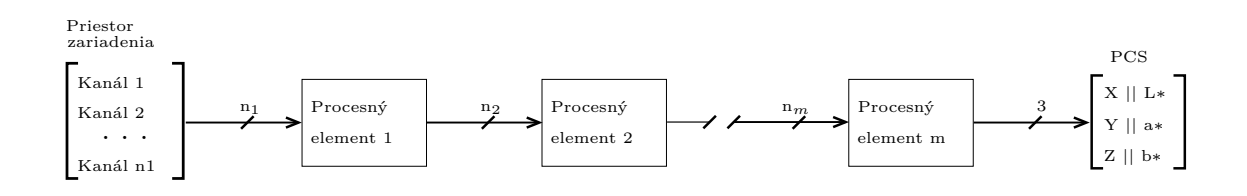

<span id="page-38-1"></span>Obr. 1.22: Prevod viacerými procesnými elementmi

#### <span id="page-38-0"></span>**1.7.5 Chromatická adaptácia**

Nakoľko základným použitým spôsobom vykresľovania v ICC profiloch je percepčný, všetky prevody a data s nimi spojené sú vztiahnuté ku referenčnej bielej farbe svietidla D50, vrátane XYZ hodnôt. Takto je biela farba zariadenia rovná L\* a\* b\* 100, 0, 0. Prevody pracujúce s percepčným vykreslovaním nemusia už nič viac prepočítavať. V prípade ale že sú požadované skutočné hodnoty XYZ tak ako boli namerané ako odozva na vstupy(napríklad RGB), je zapotreby prevodová matica. Značka tejto matice je **chad**(Chromatic Adaptation-Chromatická Adaptácia) a na jej vstup patria skutočné namerané hodnoty XYZ a na jej výstupe sú potom XYZ hodnoty vztiahnuté ku D50. Pre získanie skutočných hodnôt XYZ potom stačí vypočítať inverznú maticu.

## <span id="page-39-0"></span>**2 JAVA APPLETY**

Cieľom praktickej časti diplomovej práce bolo navrhnúť a naprogramovať dva java applety, teda aplikácie ktoré budú umiestnené na webových stránkach. Prvý applet si dáva za cieľ názorne ukázať proces matematického vyčíslenia farebného vnemu. Druhý applet umožnuje porovnať gamuty dvoch zariadení.[\[11\]](#page-54-2)

Pre vývoj bol použití programovací jazyk Java a vývojové prostredie bolo zvolené Eclipse Classic.[\[13\]](#page-54-3), [\[11\]](#page-54-2)

## <span id="page-39-1"></span>**2.1 Technológia Java**

Technológia Java je programovací jazyk a zároveň aj platforma.[\[11\]](#page-54-2)

#### <span id="page-39-2"></span>**2.1.1 Programovací jazyk Java**

Programovací jazyk Java je vyšší programovací jazyk, ktorý je možné stručne charakterizovať ako:

- Jednoduchý
- Objektovo orientovaný
- Distribuovaný
- Viacvláknový
- Dynamický
- Nezávislý od architektúry
- Prenosný
- Výkonný
- Robustný
- Bezpečný

Medzi jeho významné prednosti patrí robustnosť a bezpečnosť (Java applety používajú na svojich stránkach mnohé banky). Najväčšou výhodou tohoto programovacieho jazyka je jeho nezávislosť na architektúre.[\[11\]](#page-54-2)

V praxi to znamená že zdrojový kód ako taký, sa píše v holom texte a uloží sa do súboru s príponou .java. Tieto zdrojové súbory sú následne skompilované do súborov s príponou .class. Tento novo-vzniknutý súbor obsahuje tzv. bajtkód strojový kód pre JVM (virtuálny stroj Java – Java Virtual Machine). Program java launcher, ktorý je už závislý na platforme na ktorej beží, spúšťa instanciu JVM a tá samotný program. [\[13\]](#page-54-3), [\[11\]](#page-54-2)

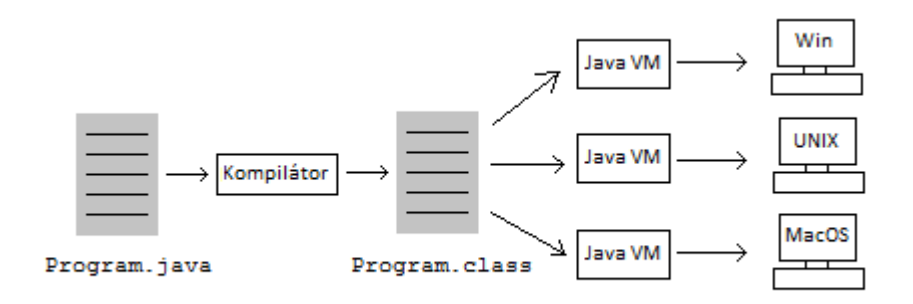

<span id="page-40-1"></span>Obr. 2.1: Prehľad vývoju software

#### <span id="page-40-0"></span>**2.1.2 Java platforma**

Platforma je hardwareové alebo softwareové prostredie v ktorom beží program. Väčšina platform sa skladá s kombinácie software a hardware (MS Windows, Linux, Mac OS atď.) Java platforma sa avšak líši v tom že sa jedná o čiste softwareovú platformu ktorá beží na iných hardwareových (popr. kombinovaných) platformách. [\[13\]](#page-54-3), [\[11\]](#page-54-2)

Java platforma s skladá z dvoch častí:

- Java Virtuálny Stroj (JVM)
- Java rozhranie pre programovanie aplikácií (Java API)

API je v podstate zbierka predprogramovaných softwareových súčastí, ktoré poskytujú veľké množstvo funkcií. Tieto sú zhrnuté do knižníc, ktoré sa tiež označujú ako balíky (packages).[\[11\]](#page-54-2)

Ako platformovo nezávislé prostredie, Java platforma môže byť o niečo pomalšia ako klasické programy. Avšak, vysoká úroveň kompilátoru a virtuálneho stroja umožňuje, dosiahnuť porovnatelného výkonu s nenahraditeľnou výhodou prenositeľnosti.[\[13\]](#page-54-3), [\[11\]](#page-54-2)

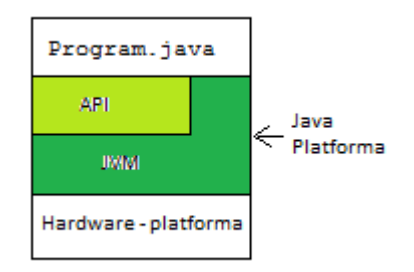

<span id="page-40-2"></span>Obr. 2.2: Java platforma

## <span id="page-41-0"></span>**2.2 Eclipse Classic**

#### <span id="page-41-1"></span>**2.2.1 Nadácia Eclipse**

Eclipse je *open source* komunita, ktorej projekty sú zamerané na budovaní otvorenej vývojovej platformy, obsahujúcej rozšíriteľné rámce (*extensible frameworks*), nástroje a cykly pre tvorbu, vývoj a správu softwareu skrz celý jeho životný cyklus. Projekt Eclipse bol pôvodne vytvorený vo firme IBM v Novembry 2001 s podporou konzorcia softwareových dodávateľov. Eclipse nadácia bola vytvorená v Januáry 2004 ako nezávislá nezisková spoločnosť za účelom správy Eclispe komunity. [\[4\]](#page-53-8), [\[11\]](#page-54-2)

#### <span id="page-41-2"></span>**2.2.2 Eclipse Classic**

Základnou činnosťou nadácie Eclipse je tvorba integrovaného vývojového prostredia (IDE), ktoré by bolo univerzálne a voľne rozšíriteľné o rôzne prvky. S univerzálnosťou ale prichádza aj komplexnosť a s tou často aj zložitosť a neprehľadnosť. Množstvo rozširujúcih balíčkov, ktoré sa od seba líšili len veľmi málo, s tým spojené problémy s konzistenciou, dali za vznik projektu Eclipse Classic.[\[11\]](#page-54-2)

Projekt Eclipse Classic je plnohodnotnou súčasťou nadácie Eclipse. Zameriava sa na vývoj jednotlivých distribúcií pre každý programovací jazyk zvlášť, distribúcie sú potom tzv. šité na mieru. Prvky typické pre daný jazyk sa dostávaju do popredia, atypické zas tam kde nebudú prekážať, časti ktoré nie sú potrebné tam jednoducho nie sú. Táto politika je uplatnená aj na rozširujúce balíčky, tie sa v zozname prídavných balíčkov implicitne nezobrazia. Takto je možné udržať funkčnosť a zároveň zachovať jednoduchosť, prehľadnosť a konzistenciu. [\[11\]](#page-54-2)

Každá distribúcia tohoto projektu, je dostupná pre Windows, Mac OS a Linux.

- Distribúcie pre Java
	- **–** Eclipse IDE pre Java EE
	- **–** Eclipse IDE pre Java
	- **–** Eclipse IDE pre Java a DSL
	- **–** Eclipse IDE pre Java a Report
- Distribúcie pre  $C/C++$ 
	- **–** Eclipse IDE pre C/C++

Program bol písaný v IDE Eclipse Classic pre Java vo verzii 4.2.2. Použitý programovací jazyk bol teda Java vo verzii 7 update 17 (Java JDK 7u17).[\[11\]](#page-54-2)

Program by mal byť nezávislý na použitom operačnom systéme. Použitie technológie Java, umožnuje odstrániť tieto možné problémy. Stačí aby bolo na

užívateľskom počítači nainštalované prostredie Java (JRE alebo JDK). V prípade appletu, je nutné mať v použitom internetovom prehliadači naištalovaný Java plugin. [\[11\]](#page-54-2)

## <span id="page-42-0"></span>**2.3 Applet č. 1 - Analýza viditeľného spektra**

Program dáva užívateľovy pohľad na spracovanie viditeľného spektra do trojzložkovej podoby. Užívateľ získa prehľad o súvislostiach ktoré výpočet ovplyvňujú. Na obrázku [2.3](#page-42-2) celý applet po zadaní potrebných vstupov a s vypočítaními hodnotami. Program obsahuje celkovo až 7 grafov, ktoré ale navzájom zreteľne súvisia a sú riadne označené, takže by nemalo byť problém sa v programe vyznať, avšak určité znalosti o trojzložkovom vnímaní človeka, o spektrálnych charakteristikách materiálov a žiarenia dopadajúceho na ne sú prepokladané.

Výpočty a algorytmy na pozadí pre výpočet hodnôt spektra alebo samotných zložiek farebného priestoru boli popísané v teoretickej časti práce. V stručnom súhrne sa jedná o simuláciu dopadajúceho žiarenia do oka pozorovateľa. Toto žiarenie vznikne vynásobením, prvok po prvku, žiarenia zdroja svetla so spektrom odrazivosti určitého materiálu. Výsledné žiarenie ďalej postupuje do troch prenosových funkcií zvoleného pozorovateľa. Výsledok tohoto prenosu je graficky znázornení a po sčítaní jednotlivých hodnôt pre každú zložku vznikne sada troch čísiel XYZ numericky vyjadrujúca farbu. Po aplikácií prepočtových rovníc [1.3](#page-29-1) a [1.2](#page-28-2) je možné tieto hodnoty previesť do farebného priestoru L∗a∗b∗a xyY.

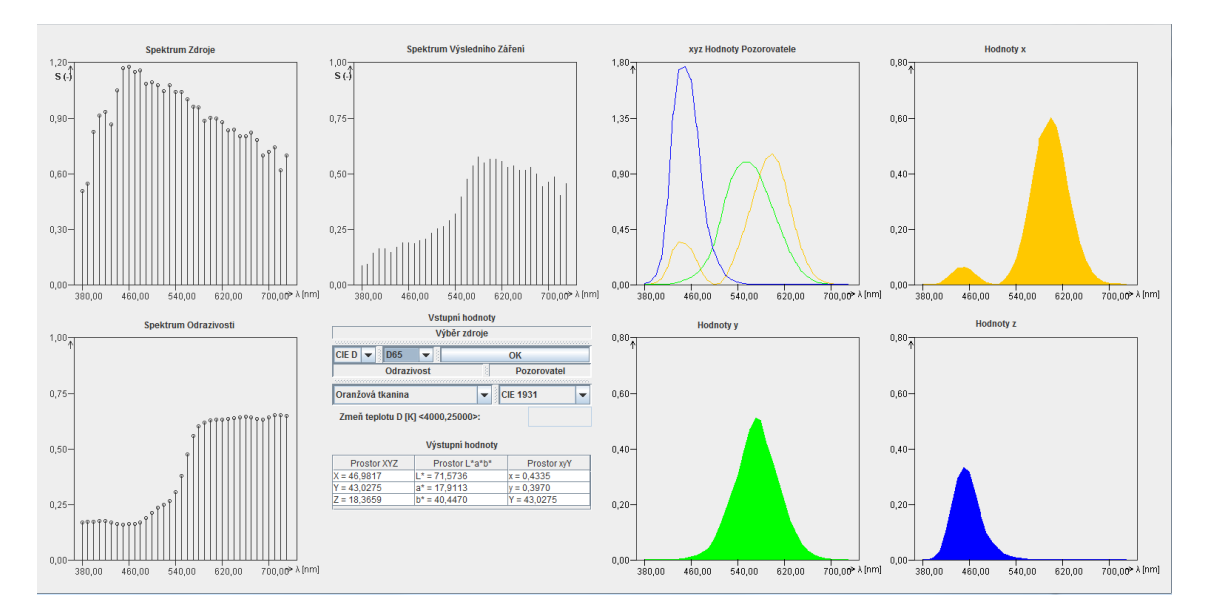

<span id="page-42-2"></span>Obr. 2.3: Applet č. 1

#### <span id="page-42-1"></span>**2.3.1 Voľba zdroju svetla**

Prvý graf zobrazuje spektrum zdroja svetla. Obsah tohoto grafu môže byť preddefinovaný alebo užívateľom zadaný. V prvom prípade si užívateľ v poli "Vstupní hodnoty" v časti "Výběr zdroje" navolí typ zdroja podľa CIE, A, D alebo F. Popis týchto zdrojov je v teoretickej časti. Pri zdroji D je možnosť zvoliť zdroj "D50", "D65", "D73" a "vlastní", pri poslednej možnosti sa sprístupní pole "Zmeň teplotu" a užívateľ môže zadať vlastnú teplotu svietidla CIE D. Zdroje F sú na výber od " $F1$ " až po " $F12$ ".

Graf zdroju svetla je interaktívny a tak užívateľ má možnosť ovplyvňovať jeho obsah. Pri podržaní pravého tlačítka myši nad grafom je možné si graf "nakresliť". Takto je možné si zvoliť tvar charakteristiky zdroja svetla jednoducho, aj keď nie presne.

Po kliknutí ľavím tlačítkom myši do kruhu nad vynesenou hodnotou pre danú vlnovú dĺžku, applet uchytí myš ku tejto hodnote. Pri pohybe myšou sa zobrazí vlnová dĺžka a hodnota meneného prvku. Táto možnosť je vhodnejšia pre jemné ladenie hodnôt. Na obrázku [2.4](#page-43-1) je ukážka zmeny konkrétnej hodnoty práve týmto spôsobom. Vedľa grafu je potom zobrazenéé pole pre výber vstupných parametrov s vyznačenými časťami pre voľbu a nastavenie zdroja.

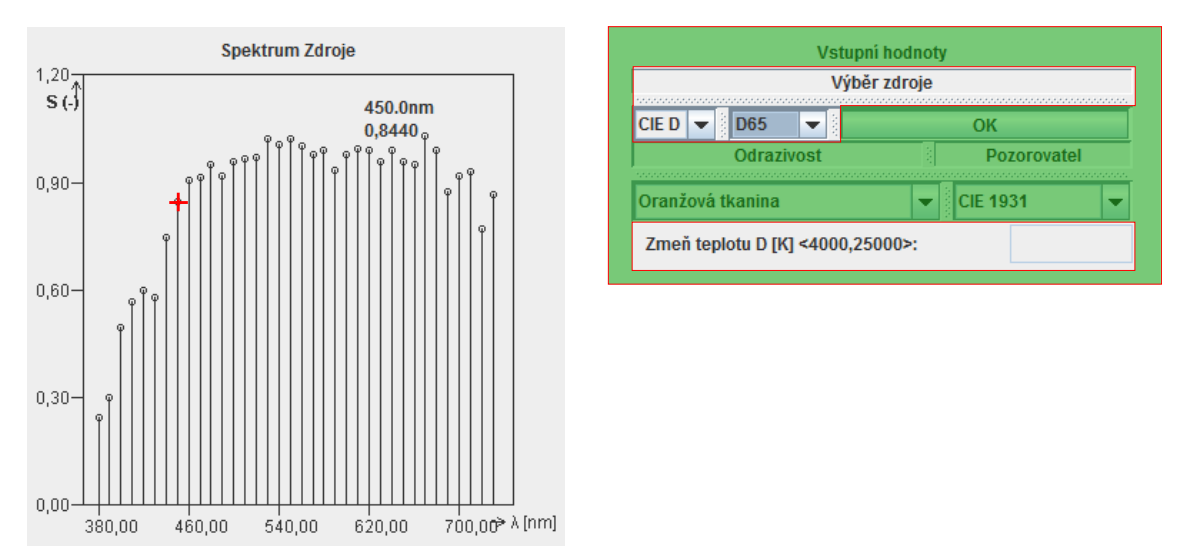

<span id="page-43-1"></span>Obr. 2.4: Výber zdroja

#### <span id="page-43-0"></span>**2.3.2 Voľba spektra odrazivosti**

Druhým prvkom farebného vnemu je materiál na ktorý svetelné žiarenie dopadá. Znova je na výber niekoľko predefinovaných odrazivostí ktoré sa volia v poli "Vstupní hodnoty" v časti "Odrazivost". Prvá možnosť "Perfektní difuzor" umožňuje analýzu čistého zdroja, ostatné možnosti sú reálne materiály namerané spektrofotometrom.

Graf odrazivosti je taktiež interaktívny a podlieha rovnakému ovládaniu ako graf zdroja. Na obrázku [2.5](#page-44-1) je vidno graf spektra zdroja a panel pre voľbu vstupných parametrov, s vyznačenou časťou pre voľbu odrazivosti.

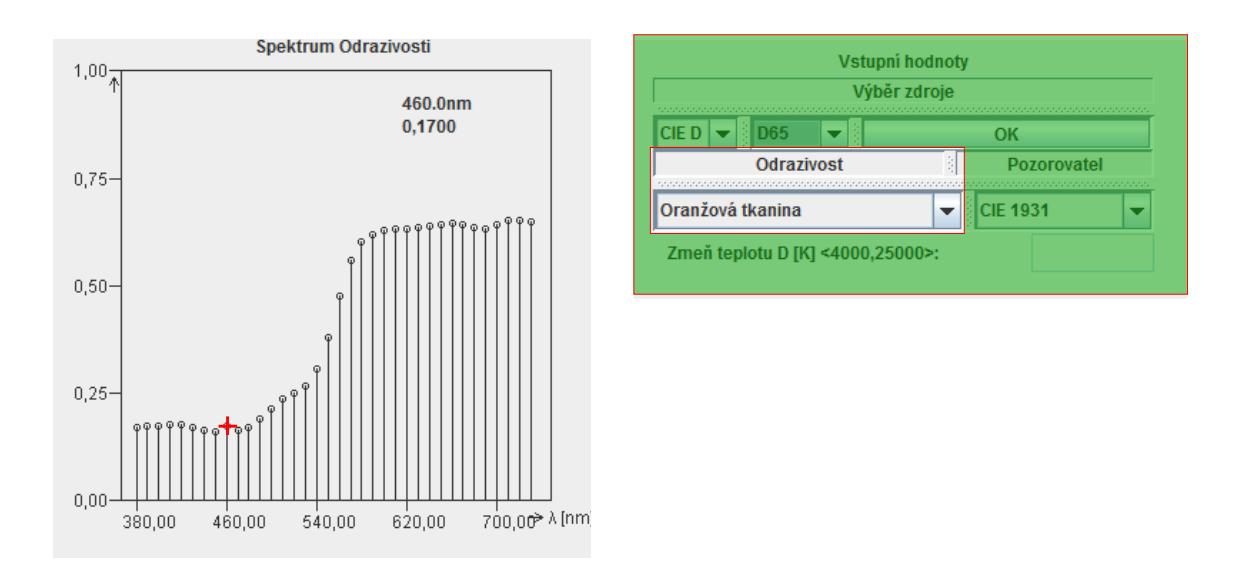

<span id="page-44-1"></span>Obr. 2.5: Výber odrazivosti

### <span id="page-44-0"></span>**2.3.3 Spektrum výsledného žiarenia**

Po zvolení vstupného žiarenia a spektrálnej charakteristiky materiálu, program automaticky vypočíta spektrum výsledného žiarenia. Tento graf už nie je možné meniť, slúži skôr ako vstup pre ďalší výpočet a pre predstavu. Na obrázku [2.6](#page-44-2) je teda zobrazená ukážka možného výsledného žiarenia.

![](_page_44_Figure_4.jpeg)

<span id="page-44-2"></span>Obr. 2.6: Spektrum výsledného žiarenia

#### <span id="page-45-0"></span>**2.3.4 Voľba pozorovateľa**

Posledná voliteľná časť v tomto programe je možnosť zvoliť si použitý model pozorovateľa. Na výber je model z roku 1931 a z roku 1964. Užívateľ má možnosť teda vidieť aj vplyv zmeny modelu pozorovateľa. Na obrázku [2.7](#page-45-3) je vidieť graf pozorovateľa a vyznačenú časť vstupných nastavení pre voľbu pozorvateľa.

![](_page_45_Figure_2.jpeg)

![](_page_45_Picture_91.jpeg)

<span id="page-45-3"></span>Obr. 2.7: Voľba pozorovateľa

#### <span id="page-45-1"></span>**2.3.5 Grafické výsledky**

Spracovanie výsledkov prebehne spravidla po voľbe alebo zmene vstupných parametrov automaticky, poprípade dodatočným stlačením tlačítka "OK".

Posledné tri grafy sú funkciou totožné, len každý zobrazuje inú časť výsledku, preto postačuje obrázok jeden [2.8.](#page-46-0) V princípe sa jedná o prechod dopadajúceho žiarenia cez prenosovú funkciu jednej zložky trojfarebného vnímania pozorovateľa.

Takéto zobrazenie užívateľovi viac priblíži proces vyhodnotenia farebného vnemu ako keby boli na výstupe len tri čísla. Ďalej veľmi dobre ilustruje väzby medzi jednotlivými prenosovými funkciami. Prakticky nie je možné zmeniť intenzitu dopadajúceho žiarenia na jednej vlnovej dĺžke bez toho aby to nemalo vplyv minimálne na dve zložky.

#### <span id="page-45-2"></span>**2.3.6 Numerické výsledky**

Druhým výstupom výpočtov sú numerické výsledky na obrázku [2.9](#page-46-1) vidno celkom hodnoty vyjadrené v troch farebných priestoroch. Prvý farebný priestor XYZ je len suma hodnôt pre jednotlivé zložky. L\* a\* b\* hodnoty sú prepočítané podľa [1.3](#page-29-1)

![](_page_46_Figure_0.jpeg)

<span id="page-46-0"></span>Obr. 2.8: Graf jednej zložky výsledku

a vztiahnuté ku použitému zdroju svetla a xy**Y** sú XYZ, prepočitané podľa rovnice [1.2.](#page-28-2)

| Výstupní hodnoty |               |  |  |  |  |
|------------------|---------------|--|--|--|--|
| Prostor L*a*b*   | Prostor xyY   |  |  |  |  |
| $L^* = 72,4601$  | $x = 0.4618$  |  |  |  |  |
| $a* = 20.8813$   | $v = 0.4088$  |  |  |  |  |
| $b^* = 41.4265$  | $Y = 44.3474$ |  |  |  |  |
|                  |               |  |  |  |  |

<span id="page-46-1"></span>Obr. 2.9: Výstupné hodnoty

## <span id="page-47-0"></span>**2.4 Applet č.2 - Analýza gamutu z profilu ICC**

Druhý applet má za úlohu zobraziť a porovnať až dva profily vstupných alebo výstupných zariadení. Zobrazenie je v farebnom priestore xyY, pričom osa Y vykreslená nie je. Vzniká tak dvojdimenzionálna projekcia gamutu zariadenia. Applet zobrazuje len prevod jedným smerom a to z preistoru zariadenia do priestoru PCS. Program navonok pôsobí jednoducho, no v skutočnosti sa jedná o komplexnú analýzu ICC profilu, stručne zhrnutú v časti [1.7](#page-34-0) "Profil ICC".

Tým že sa vykresľuje gamut zariadenia len 2D dochádza ku značnej strate informácie. Avšak odstránená bola jasová zložka takže najväčší chromatičný potenciál gamutu je vykreslený správne. Táto informácia dá teda dobrú predstavu o možnostiach zariadenia a užívateľ si môže porovnať ako sú na tom, čo sa reprodukcie farieb týka, dve zariadenia. Dobrým využitím môže byť porovnanie gamutu monitoru a tlačiarne, kedy by užívateľa mohlo zaujímať či má vôbec zmysel tvoriť tak pestrú grafiku keď to daná tlačiareň nezvládne, a podobne.

#### <span id="page-47-1"></span>**2.4.1 Algorytmy na pozadí**

#### **Výpočet obvodu gamutu**

Celý proces vykreslenia gamutu spočíva v analýze profilu a získaní prevodových dát, tabuľky, matice a gamma korekčné hodnoty. Dôležité je tiež vedieť o aké zariadenie sa jedná. Ďalej sa zistí o aké farebné priestory sa jedná na obidvoch stranách, je tlačiareň RGB alebo CMYK ? Z týchto informácii je jasný počet kanálov a hodnoty výstupov sa môžu správne inteprertovať. Až sú dáta pripravené vygenerujú sa hodnoty vstupov, lineárne rozložené od 0 do 1, vrátane. Počet týchto hodnôt je možné meniť aj v applete, slúži pre predstavu výpočetnej náročnosti. Postupne sa do prevodového sytému vkladajú všetky možné kombinácie vygenerovaných hodnôt a uložia sa do jednej veľkej tabuľky.

Vygenerované hodnoty sú body XYZ v 3D priestore, tie je nutné najskôr previesť do xyY farebného priestoru aby boli vhodné pre 2D vykreslenie. Pre užívateľa by vykreslené bodky mohli byť neprehľadné, a v skutočnosti aj zbytočné, zaujímavé hodnoty sú na okraji gamutu, teda aké sú maximálne možnosti zariadenia.

Pre získanie obvodu tejto množiny bodov, bol navrhnutý jednoduchý algorytmus, pomocou bodu, ktorý sa bude určite nachádzať vo vnútri gamutu, od ktorého bude hľadať najvzdialenejší bod na určitej uhlovej vzdialenosti. Týmto stredovým bodom je hodnota neutrálnej farby, neutrálnej preto lebo v tejto interpretácii hodnota jasu nie definovaná, takže sa môže jednať o bielu, šedú ale aj o čiernu farbu, tak či tak, bude stále na jednom mieste.

V prvom kroku sa hodnoty zoradia podľa uhlu ktorý zvierajú s pravou časťou horizontálnej priamky rovnobežnej s osou x prechádzajúcej stredovým bodom. Potom sa body rovnomerne rozdelia na sektory s rovnakým počtom bodov. Tento krok je nutné vykonať, aby nedošlo k tomu že keby sa volila fixná veľkosť sektoru, mohlo by dôjsť k tomu že by existoval sektor s nulovým počtom bodov. Počet sektorov je voliteľný užívateľom.

V druhom kroku sa pre každý sektor nájde najvzdialenejší bod od stredového bodu, a ten sa zapíše do výslednej obvodovej tabuľky. Tým že body boli pred tým zoradené podľa uhlu môžu sa body bez ďalšej úpravy rovno pospájať a vznikne tak obvod gamutu. Na obrázku [2.10](#page-49-0) je vidieť postup pre získanie obvodu, zároveň je zjavná nepresnosť tohot algorytmu keď sa použije malý počet sektorov. Naopak keď sa použije veľký počet sektorov, objavý sa značný počet sektorov s nulovým počtom bodov, takže treba zvýšiť počet bodov, čím narastie presnosť ale zároveň aj náročnosť algorytmu.

#### **Výpočet 3D prieniku**

Ďalšia možnosť tohoto programu je porovnať dva gamuty a nájsť ich prienik v trojdimenzionálnom priestore. Na obrázku [2.14](#page-51-2) je možné vidieť dve možnosti tohoto algorytmu. V podstate sa jedná o veľmi podobné možnosti, len v prípade absolútneho kolorimetrického vykresľovania sa porovnávajú gamuty zariadení tak ako boli namerané. V prípade relatívneho kolorimetrického vykresľovania je hodnota bieleho bodu nastavená na referenčú hodnotu použitého zdroja, teda prakticky vždy CIE D50. S posunutím bieleho bodu sa posúva celý gamut, aby sa zachovaly relatívne hodnoty voči bielemu bodu.

Algorytmus pre nájdenie tohoto prieniku je veľmi podobný tomu pre hľadanie obvodu gamutu. Najskôr sa zvolí jeden profil, nezáleží ktorý. Z tohoto profilu sa pomocou veľkého množstva vstupov vygeneruje množina výstupných hodnôt XYZ. Tieto hodnoty sa prepočítajú do farebného priestoru xyY.

Tak ako v prípade výpočtu obvodu gamutu, tak aj tu sa zvolí referenčný bod, tentokrát v 3D priestore, zvolená bola hodnota  $xyY = (0.35, 0.35, 50)$ , jedná sa o neutrálnu šedú farbu. Znova sa výsledky zoradia podľa veľkosti uhlu, v horizontálnej rovine. Následne sa každý sektor rozdelí na ďalšie sektory vo vertikálnej ose. Vzniknú takto ihlany so špicom vždy v mieste neutrálnej šedej.

Z každého ihlanu sa vyberie najvzdialenejší bod od stredu, a ten sa uloží do výsledku. V druhej fázi sa každý prvok výsledného gamutu porovná z gamutom druhého zariadenia. Gamut druhého zariadenia je nezoradená a nefiltrovaná množina, ktorá vznikla vložením veľkého počtu vstupov.

Každý prvok porovnávajúceho gamutu si snaží nájsť prvok z podstatne väčšej

![](_page_49_Figure_0.jpeg)

<span id="page-49-0"></span>Obr. 2.10: Postup výpočtu obvodu gamutu

množiny druhého gamutu, prvok, ktorého smer od stredu čo najviac odpovedal jeho smeru. S ním si porovná každú súradnicu a do výsledku sa uloží vždy tá menšia hodnota.

Proces vyhľadávania v nespracovanej tabuľke je náročný ale zabraňuje to situáciam, kedy boli obidva gamuty vyfiltrované, len na najvzdialenejšie prvky v danom ihlane ale v skutočnosti boli tieto body od seba tak ďaleko že ich porovnávanie bolo irelevantné a výsledky boli neuspkojujúce.

#### <span id="page-50-0"></span>**2.4.2 Grafické užívateľské prostredie**

Po otvorení programu sa zobrazí graf obsahujúci podkovu, zobrazujúcu maximálny teoretický rozsah pozorovateľa podľa CIE1931. Výpočet tejto podkovy je bližšie popísaný v časti [1.5.3](#page-27-0) "Chromatický diagram". Užívateľ môže vložiť profil stlačením tlačítka pre otvorenie profilu, nezáleží ktorým začne.

Po načítaní profilu sa automaticky vyplní rozbaľovacie menu označené "Spůsob vykreslování", pre prvé vzkreslenie program automaticky použije prvú možnosť. Na obrázku [2.12](#page-51-0) potom vidno možný obsah tohoto menu, chýba tam možnosť maticového prevodu typická napríklad pre profily monitorov.

Posuvník označený "počet vstupů na kanál" určuje zrnitosť vstupných dát, teda počet možných vstupných hodnôt na jeden kanál. Pri výpočte sú použité všetky možné kombinácie vstupu, na obrázku [2.13](#page-51-1) vidno prvý posuvník nastavený na hodnotu 50, to znamená že pre vykreslenie gamutu bude pri zariadení s trojzložkovým vstupným farebným priestorom, vygenerovaných 50<sup>3</sup> hodnôt.

Na druhom posuvníku označenom "Počet úhlových sektorů" sa volí počet sektorov z ktorých sa bude vyberať najvzdialenejši bod od stredu. Presná hodnota nastavenia posuvníku sa dá zistiť nabehnutím myši nad posuvník.

![](_page_50_Figure_5.jpeg)

<span id="page-50-1"></span>Obr. 2.11: Grafické užívateľské prostredie pre výpočet gamutu

| Otevřit Profil 1      | Spůsob vykreslování                                       | Otevřit Profil 2 | Spúsob vykreslování |
|-----------------------|-----------------------------------------------------------|------------------|---------------------|
| OK Červený            | Percepční-LUT<br>$\overline{\phantom{a}}$                 | OK Modrý         | ╼                   |
| Počet vstupů na kanál | Percepční-LUT<br>PIRel. kolorimetrický-LU<br>Sytostní-LUT |                  | Spúsob vykreslování |
|                       | Abs. maticový                                             | Společný gamut   | Rel. kolorimetri    |
| 25.                   | 135 180<br>45                                             |                  |                     |

<span id="page-51-0"></span>Obr. 2.12: Možné rozbaľovacie menu pre voľbu sôsobu vykresľovania

| Otevřit Profil 1<br>Spúsob vykreslování<br>OK Červený | Otevřit Profil 2<br>OK Modrý | Spúsob vykreslování                                            |
|-------------------------------------------------------|------------------------------|----------------------------------------------------------------|
| Počet vstupů na kanál<br>Počet úhlových sektorů       |                              | Spúsob vykreslování                                            |
| 75 100 0<br>135 180<br>90<br>50<br>25<br>45           | Společný gamut               | Rel. kolorimetri<br>Rel. kolorimetrický<br>Abs. kolorimetrický |

<span id="page-51-1"></span>Obr. 2.13: Posuvníky pre ladenie vykresľovania gamutu

| Otevřit Profil 1                                                              | Spůsob vykreslování | Otevřit Profil 2 | Spúsob vykreslování                                                                   |
|-------------------------------------------------------------------------------|---------------------|------------------|---------------------------------------------------------------------------------------|
| OK Červený                                                                    | ۰.                  | OK Modrý         |                                                                                       |
| Počet vstupů na kanál Počet úhlových sektorů<br>-25.<br>50.<br>100 O<br>- 75. | 135 180<br>45       | Společný gamut   | Spúsob vykreslování<br>Rel. kolorimetri<br>Rel. kolorimetrický<br>Abs. kolorimetrický |

<span id="page-51-2"></span>Obr. 2.14: Možnosti kolorimetrického vykreslenia

## <span id="page-52-0"></span>**3 ZÁVER**

V tejto práci bol spočiatku rozobratý farebný vnem človeka, to čo naň vplíva jednak z štruktúry ľudského zrakového systému, a jednak z pohľadu okolitých faktorov ako sú osveltenie a podobne. Farebný vnem bol stručne preštudovaný aj z fyzikálneho hľadiska. Dôležité faktory ako osvetlenie, povrch alebo pozorvací uhol či jav nazývaný metaméria sú prebraté tiež. Farebné modely sa snažia matematicky popísať farebný vnem a tak sa tu nachádza aj teória popisujúca tieto modely ale aj s nim spojená matematika. Prvky správy farieb boli popísane stručne ale dostatočne aby čitateľ získal potrebný prehľad o tejto problematike. Posledne je tu stručne prebratá štruktúra ICC profilov. Tie sú dnes elementárnou súčasťou správy farieb .

Praktická časť sa skladala z návrhu a programovania dvoch aplikácií pre výukové účely. Prvá aplikácia umožňuje užívateľovi zvoliť prvky farebného vnemu a pozorvať proces výpočtu až po tri číslice, ktoré sa snažia numericky zachytiť farebný vnem. Aplikácia obsahuje určitú úroveň interakcie a tak užívateľ môže ovplyvňovať prvky výpočtu a tým si uvedomiť súvislosti medzi jednotlivýmy prvkami výpočtu.

Druhá aplikácia pôsobí na pohľad jednoducho, "len" otvorí profil zariadenia a vyzistí jeho možnosti, z pohľadu farebnej reprodukcie. Avšak pre získanie tejto informácie bola nutná pokročilá znalosť ICC profilov. Pomocou tejto znalosti bolo možné navrhnúť robustné jadro ktoré takzvanou hrubou silou, testuje sa obrovské množstvo vstupných dat, dokáže overiť reálne možnosti zariadenia. Pre jednoduché porovnanie profilou program umožňuje zobraziť dva profily súčasne.

Skôr vo fázi návrhu bol pripravený algorytmus pre porovnávanie dvoch gamutov v trojdimenzionálnom priestore. Tento algorytmus by mal nájsť 3D prienik dvoch gamutov, v správe farieb sa pri tom jedná o známe kolorimetrické vykresľovanie. Bohužial ale sa už nepodarilo algorytmus odladiť do spolahlivej podoby, takže sa niekedy stane že výsledky nie sú uspokojivé.

Tak či tak aplikácie zadané cieľe práce splnili, dokážu názorne úkazať procesy v správe farieb. Pri čom je ale nutné konštatovať že skutočný potenciál druhej aplikácie nebol plne využitý. Bolo by totiž možné doladiť kolorimetrické vykreslenie a následne doplniť aj vykreslenie percepčné, ktoré sa v praxi používa najčastejšie.

## **LITERATÚRA**

- <span id="page-53-1"></span><span id="page-53-0"></span>[1] BERNS, R., S., *Billmeyer and Saltzman´s principles of color technology* 3rd ed. New York: John Wiley, 2000, ix, 247 s. ISBN 04-711-9459-X.
- [2] CHOMOUCKA, J. *Rozptyl* [online]. 2004, posledná aktualizácia 5. 3. 2004 [cit. 25. 11. 2012]. Dostupné z URL: *<*[http://www.fch.vutbr.cz/~zmeskal/](http://www.fch.vutbr.cz/~zmeskal/obring/presentace_2004/04_rozptyl.pdf) [obring/presentace\\_2004/04\\_rozptyl.pdf](http://www.fch.vutbr.cz/~zmeskal/obring/presentace_2004/04_rozptyl.pdf)*>*.
- <span id="page-53-5"></span>[3] Commission Internationale de l´Eclairage, *Selected Colorimetric Tables* [online] Dostupné z URL: *<*[http://www.cie.co.at/index.php/LEFTMENUE/index.](http://www.cie.co.at/index.php/LEFTMENUE/index.php?i_ca_id=298) [php?i\\_ca\\_id=298](http://www.cie.co.at/index.php/LEFTMENUE/index.php?i_ca_id=298)*>*.
- <span id="page-53-8"></span>[4] ECLIPSE CORPORATION *Äbout The Eclipse Fooundation"*[cit. 2011-29-05] [online]. Dostupné z WWW: *<*<http://www.eclipse.org/org/>*>*
- <span id="page-53-2"></span>[5] FRASER, B., MURPHY, C., a BUNTING, F., *Správa barev: průvodce profesionála v grafice a pre-pressu* Vyd. 1. Překlad Milan Daněk. Brno: Computer Press, 2003, 521 s. ISBN 80-722-6943-7.
- [6] HONSBERG, Ch., BOWDEN S. *Standard Solar Spectra* [online]. 2012, posledná aktualizácia 18. 11. 2012 [cit. 18. 11. 2012]. Dostupné z URL: *<*[http://](http://www.pveducation.org/pvcdrom/appendicies/standard-solar-spectra) [www.pveducation.org/pvcdrom/appendicies/standard-solar-spectra](http://www.pveducation.org/pvcdrom/appendicies/standard-solar-spectra)*>*.
- <span id="page-53-7"></span>[7] International Color Consortium, 2010, *Specification ICC.1:2010* [online] Dostupné z URL: *<*[http://www.color.org/specification/ICC1v43\\_2010-12.](http://www.color.org/specification/ICC1v43_2010-12.pdf) [pdf](http://www.color.org/specification/ICC1v43_2010-12.pdf)*>*.
- <span id="page-53-3"></span>[8] JONAS, J. B., SCHNEIDER U., Naumann G.O.H. *Count and density of human retinal photoreceptors* [online]. 1992, posledná aktualizácia 01. 10. 1992 [cit. 29. 11. 2012]. Dostupné z URL: *<*[http://link.springer.com/article/](http://link.springer.com/article/10.1007%2FBF00181769?LI=true) [10.1007%2FBF00181769?LI=true](http://link.springer.com/article/10.1007%2FBF00181769?LI=true)*>*.
- <span id="page-53-4"></span>[9] ROORDA, A., WILLIAMS D. R., *The arrangement of the three cone classes in the living human eye* [online]. 1998, posledná aktualizácia 26. 11. 1998 [cit. 29. 11. 2012]. Dostupné z URL: *<*[http://www.cvs.rochester.](http://www.cvs.rochester.edu/williamslab/drw_pubs/Roorda99nature.pdf) [edu/williamslab/drw\\_pubs/Roorda99nature.pdf](http://www.cvs.rochester.edu/williamslab/drw_pubs/Roorda99nature.pdf)*>*.
- <span id="page-53-6"></span>[10] SEJ, A., FARUQ, S., SAVOLAINEN, V., MCOWAN, PW., CHITTKA, L., 2010, *FReD: The Floral Reflectance Database — A Web Portal for Analyses of Flower Colour* [online] PLoS ONE 5(12): e14287. doi:10.1371/journal.pone.0014287 Dostupné z URL: *<*[http://www.](http://www.reflectance.co.uk/tou.php) [reflectance.co.uk/tou.php](http://www.reflectance.co.uk/tou.php)*>*.
- <span id="page-54-2"></span>[11] STECÍK, Július *Grafické rozhraní modelu bezdrátové sítě WLAN pro pravděpodobnostní předpověď provozu: bakalářská práce.* Brno: Vysoké učení technické v Brně, Fakulta elektrotechniky a komunikačních technologií,Ústav telekomunikací, 2010. 40 s. Vedoucí práce byl Mgr. Pavel Rajmic, Ph.D.
- <span id="page-54-1"></span>[12] STOCKMAN, A., SHARPE L. T., *The spectral sensitivities of the middleand long-wavelength-sensitive cones derived from measurements in observers of known genotype* [online] Vision Research, Volume 40, Issue 13, 16 June 2000, Pages 1711-1737, ISSN 0042-6989, 10.1016/S0042-6989(00)00021-3. Dostupné z URL: *<*[http://www.sciencedirect.com/science/article/pii/](http://www.sciencedirect.com/science/article/pii/S0042698900000213) [S0042698900000213](http://www.sciencedirect.com/science/article/pii/S0042698900000213)*>*.
- <span id="page-54-3"></span>[13] ORACLE CORPORATION *About The Java Technology* [cit. 2011-29-05] [online]. Dostupné z URL: *<*[http://download.oracle.com/javase/tutorial](http://download.oracle.com/javase/tutorial/getStarted/intro/definition.html) [/getStarted/intro/definition.html](http://download.oracle.com/javase/tutorial/getStarted/intro/definition.html)*>*
- <span id="page-54-0"></span>[14] Wikipedia *Schematic diagram of the human eye sk*[online] Wikipedia, posledná aktualizácia 20. 7. 2007 [cit. 4 12 2012] Dostupné z URL: *<*[http://commons.wikimedia.org/wiki/File%3ASchematic\\_diagram\\_of\\_](http://commons.wikimedia.org/wiki/File%3ASchematic_diagram_of_the_human_eye_sk.svg) [the\\_human\\_eye\\_sk.svg](http://commons.wikimedia.org/wiki/File%3ASchematic_diagram_of_the_human_eye_sk.svg)*>*.

## **ZOZNAM SYMBOLOV, VELIČÍN A SKRATIEK**

- <span id="page-55-0"></span>API rozhranie pre programovanie aplikácií – Application Programming Interface
- B Modrý-Blue
- CCD Charge coupled device-zariadenie s viazaným nábojom
- CCFL Fluorescentná lampa so studenou katódou-Cold Cathode Fluorescent Lamp
- CHAD Chromatic Adaptation-Chromatická Adaptácia
- CIE Medzinárodná komisia pre osvetlenie-Commission Internationale de l´Eclairage
- CLUT Colour LookUp Table-Vyhľadávajúca Tabuľka Farieb
- CMM Color Management Module-Modul Správy Farieb
- CMOS Complementary Metal–Oxide Semiconductor-doplnujúci sa oxid-kovový polovodič
- CMYK Cyan Magenta Yellow blacK-Azúrová Purpurová Žltá Čierna
- CRT Katódová Trubica-Cathode Ray Tube
- EM Elektromagnetické
- G Zelený-Green
- HSL Hue Saturation Lightness-Odtieň Sýtosť Svetlosť
- HSV Hue Saturation Value-Odtieň Sýtosť Hodnota
- ICC International Color Consortium-Medzinárodné Konzorcium Farby
- ICM Image Color Management-Správa Farieb Obrázku
- IDE integrované vývojové prostredie Integrated Development Enviroment
- IR Infračervené-Infrared
- JDK nástroj pre vývoj Javy Java Development Kit
- JVM virtuálny stroj Java Java Virtual Machine
- JRE prostredie pre spúšťanie Javy Java Runtime Enviroment
- LCD Displej z tekutých kryštálov-Liquid Crystal Dysplay
- LED Svetlo Emitujúca Dióda-Light Emitting Diode
- LUT LookUp Table-Vyhľadávajúca Tabuľka
- PCS Profile Connection Space-Priestor Prepojenia Profilov
- PSD Power Spectral Distribution-Výkonová Spektrálna Charakterisitka
- R Červený-Red
- TRC Tone Reproduction Curve-Reprodukčná Krivka Odtieňu
- UV Ultrafialové-Ultraviolet

# **ZOZNAM PRÍLOH**

<span id="page-57-0"></span>**[A Obsah priloženého CD](#page-58-0) 58**

## <span id="page-58-0"></span>**A OBSAH PRILOŽENÉHO CD**

**DP\_STECIK\_115277.pdf** Elektronická verzia práce vo formáte pdf.

**Spektrum\_APPLET.jar** Java applet prvej aplikácie vo formáte jar.

**Spektrum\_FRAME.jar** Prvá applikácia vo forme samostatnej desktopovej aplikácie, tiež vo formáte jar.

**Gamut\_APPLET.jar** Java applet prvej aplikácie vo formáte jar.

**Gamut\_FRAME.jar** Prvá applikácia vo forme samostatnej desktopovej aplikácie, tiež vo formáte jar.